# Предварительный анализ характеристик импульсного источника питания постоянного тока

# Указания по применению

#### **Изделия:**

- **l** R&S®RTO
- **l** R&S® RTO-K31

В настоящих указаниях по применению выполняется анализ основных динамических характеристик понижающего преобразователя постоянного тока. Описанные методики проведения испытаний и измерений определяют условия, которые соответствуют безопасному режиму работы и отвечают поставленным целям разработки, связанным со временем пуска, пусковым током, пиковым током и характеристиками катушки индуктивности, а также пульсациями и спектром выходного напряжения.

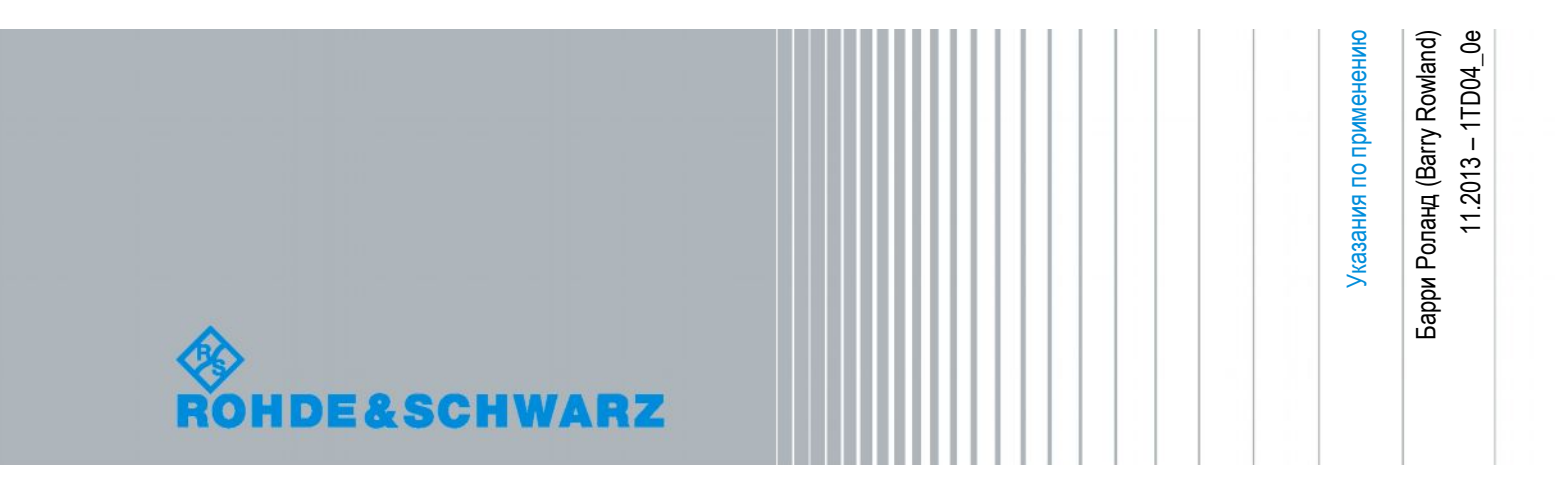

## Содержание

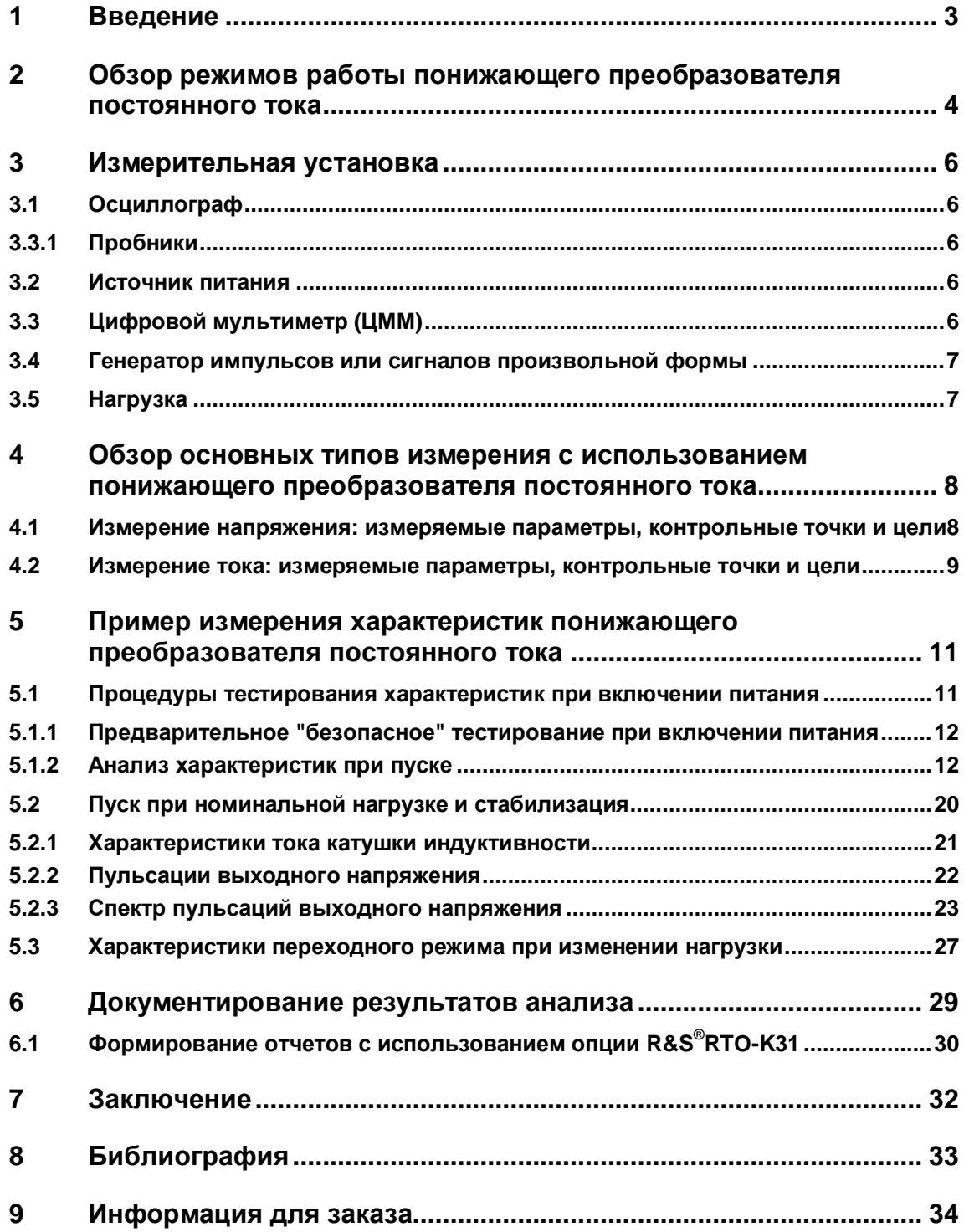

## <span id="page-2-0"></span>1 Введение

Импульсные источники питания (ИИП) обладают практически полной универсальностью в контексте применения в современном электронном оборудовании; они пришли на замену громоздким, тяжелым и малоэффективным преобразователям и линейным источникам питания, предложив более эффективное, компактное и легкое решение. Кроме того, ИИП обеспечивают эффективную работу в широком диапазоне входных напряжений.

ИИП нашли свое применение в ряде приложений и конфигураций; они могут быть классифицированы в соответствии с выполняемой функцией: преобразование входного напряжения в более низкое (понижающий преобразователь) или более высокое (повышающий преобразователь) напряжение на выходе; дальнейшее разделение осуществляется по типу выполняемого преобразования: AC/DC (переменный ток / постоянный ток), AC/AC (переменный ток / переменный ток), DC/DC (постоянный ток / постоянный ток) или DC/AC (постоянный ток / переменный ток).

Анализ ряда характеристик ИИП может быть выполнен посредством цифровых мультиметров (ЦММ) и источников питания, однако для измерения динамических характеристик и параметров стабильности ИИП рекомендуется использовать цифровой осциллограф с соответствующими пробниками и вспомогательным оборудованием.

Ключевые параметры и характеристики включают пусковой ток, пиковый ток катушки индуктивности, выходной и входной токи, пульсации напряжения и его спектр, а также частоту и напряжение коммутации. Анализ результатов измерений этих параметров и характеристик определяет требования к используемому испытательному оборудованию.

ПО для проведения измерений позволяет расширить возможности выполнения и документирования ряда измерений и процедур анализа характеристик электрических цепей ИИП при разработке, тестировании, сертификации или анализе этих цепей.

Многие приложения, особенно реализованные в области портативной электроники, используют понижающий преобразователь постоянного тока (DC/DC), позволяющий уменьшить и стабилизировать более высокое напряжение аккумуляторной батареи для обеспечения соответствия корректному рабочему диапазону напряжений таких подсистем, как LDO (стабилизаторы с низким падением напряжения), ЦПУ, логические подсистемы, ВЧ, аудио, драйверы питания светодиодов, модули памяти и др. В смартфонах, ноутбуках и планшетных компьютерах зачастую реализовано от 10 до 20 областей питания.

Понижающие преобразователи, как правило, обладают КПД более 90 %. При выборе соответствующего схемного решения и компонентов можно добиться уровня КПД выше 95 %.

В настоящих указаниях по применению приведено описание процедуры выполнения предварительного тестирования с использованием прототипа подсистемы понижающего преобразователя постоянного тока, позволяющей проверить базовую работоспособность и производительность этой подсистемы. Сведения об измерительном оборудовании и ПО охватывают осциллографы серии R&S®RTO, опцию измерения электропитания R&S®RTO-K31, пассивный и активный пробники напряжения, токовые пробники, калибровочную плату R&S<sup>®</sup>RT-ZF20 и такое вспомогательное испытательное оборудование, как источники питания, генераторы импульсов/сигналов, цифровые мультиметры и электронные нагрузки.

Следует заметить, что эффективность этого "высокоуровневого" анализа в значительной степени зависит от квалификации обслуживающего персонала и умения интерпретировать осциллограммы и результаты измерений применительно к анализируемой цепи и условиям эксплуатации.

Снимки экрана осциллографа и результаты измерения были получены в ходе тестирования модифицированного модуля TPS62090EVM (Evaluation Module, модуль анализа) производства компании Texas Instruments [1]. Некоторые изменения были внесены для обеспечения свободного доступа к контрольным точкам, что привело к ухудшению производительности понижающего преобразователя постоянного тока модуля TPS62090 [2], и поэтому их не следует рассматривать в качестве примера, отражающего оптимальную производительность модуля TPS62090 или TPS62090EVM.

### <span id="page-3-0"></span> $\overline{2}$ Обзор режимов работы понижающего преобразователя постоянного тока

На рисунке 1 показан основной режим работы понижающего преобразователя. Простейший механизм стабилизации (регулирования) подразумевает управление коэффициентом заполнения при переключении фаз посредством обратной связи по напряжению. При работе понижающего преобразователя в режиме постоянного тока ("ССМ"), когда в точках коммутации катушки индуктивности постоянно присутствует ток, значение коэффициента  $t_{on}$ 

заполнения  $\frac{m}{t_{off}}$ ) коммутатора, подключенного к V<sub>in</sub>, определяет выходное напряжение  $(V_{out})$ , которое при этом (в идеальном случае) равно:

$$
V_{out} = V_{in} \times \frac{t_{on}}{t_{off}}
$$

Обзор возможностей управления ИПП выходит за рамки настоящих указаний по применению. В дополнение к подробной информации, предоставляемой производителями микросхем контроллеров ИИП, в [3], [4] и [5] указаны некоторые из сайтов, которые содержат сведения, позволяющие получить общее представление о схемных решениях ИИП.

Осциллограммы, приведенные на рисунке 1, иллюстрируют ожидаемые характеристики по напряжению узла коммутации (относительно земли), току катушки индуктивности и пульсациям выходного напряжения в нормальном режиме работы; две фазы коммутации в ходе работы преобразователя постоянного тока отмечены на схеме соответствующими цветами.

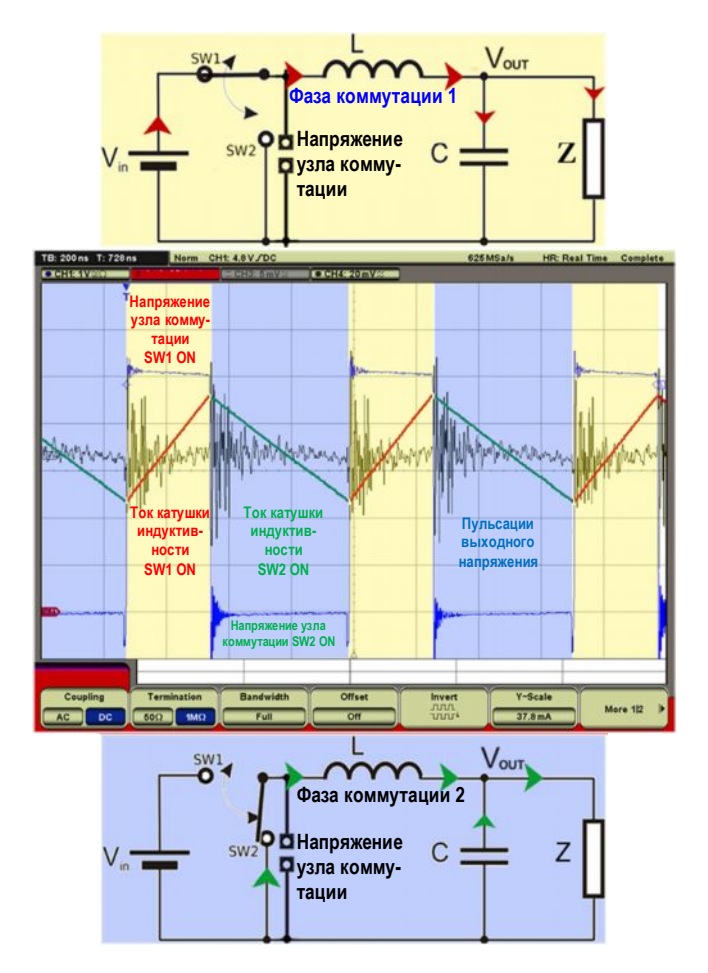

Рисунок 1 - Блок-схема и принцип работы понижающего преобразователя постоянного тока

В первой фазе коммутации ток источника напряжения  $(V_{\text{IN}})$  протекает (в направлении красных стрелок) через ключ SW1, поступая в катушку индуктивности (L), выходной конденсатор (С) и нагрузку (Z).

Ток катушки индуктивности увеличивается со скоростью, определяемой ее напряжением. В случае высокостабильных и хорошо отфильтрованных напряжений  $V_{in}$  и  $V_{out}$  напряжение на катушке индуктивности при работе на этой фазе остается постоянным, определяясь (в идеальном случае) разностью  $V_{in} - V_{out}$ . Крутизна фронта тока при этом также остается постоянной; любые отклонения от постоянной крутизны фронта тока катушки индуктивности могут указывать на повышенный уровень пульсаций напряжения Vin, насыщение катушки индуктивности или чрезмерное значение сопротивления по постоянному ("DCR") или переменному ("ACR") току катушки. Поскольку коммутирующее устройство обладает ненулевым сопротивлением, напряжение на этом устройстве будет возрастать с увеличением тока катушки индуктивности.

*Значение ACR характеризует частотно-зависимые потери (которые также зависят от паяльного флюса) в катушке индуктивности, включающие: поверхностный эффект в обмотке катушки, эффект близости (взаимное влияние электромагнитных полей токов соседних витков катушки), потери на вихревые токи и явление гистерезиса в материале сердечника. [6] [7]*

Во второй фазе коммутации ключ SW2 коммутирует катушки индуктивности на землю; при этом заряд, накопленный при работе на первой фазе в катушке индуктивности и выходном конденсаторе, формирует ток, протекающий в направлении нагрузки (зеленые стрелки). В ходе этой фазы, вследствие разряда катушки индуктивности, напряжение на катушке противоположно напряжению, присутствующему на первой фазе, определяясь (в идеальном случае) разностью  $V_{\text{out}}$  – земля. Поскольку коммутирующее устройство обладает ненулевым сопротивлением, в точке подключения коммутирующего устройства к катушке индуктивности будет наблюдаться отрицательное напряжение, уменьшающееся в направлении "земли" при снижении тока катушки индуктивности; при использовании диода в ходе работы на второй фазе возникнет дополнительное отрицательное "смещение" напряжения, представляющее собой прямое напряжение используемого диода. Как и прежде, крутизна фронта тока катушки индуктивности должна оставаться постоянной; значительное отклонение от линейной кривой указывает на насыщение катушки индуктивности или на чрезмерное значение сопротивления DCR или ACR.

## <span id="page-5-0"></span>3 Измерительная установка

### <span id="page-5-1"></span>**3.1 Осциллограф**

Осциллограф с полосой частот 500 МГц обеспечивает работу в требуемой полосе частот в рамках данного приложения. Рекомендуется использовать четырехканальный осциллограф, поддерживающий одновременное отображение нескольких ключевых сигналов. Для этих целей подходит прибор R&S®RTO1004 [8], в идеале оснащенный опцией анализа электропитания R&S®RTO-K31.

#### <span id="page-5-2"></span>**3.3.1 Пробники**

В контексте данного приложения рекомендуется использовать следующие пробники:

- один токовый пробник (RT-ZC20 или аналогичный);
- · два пассивных пробника (RT-ZP10 или аналогичных) с принадлежностями для заземления и набором инструментов для выравнивания;
- активный несимметричный пробник (RT-ZS10 или аналогичный);
- активный дифференциальный пробник (RT-ZD10 или аналогичный).

## <span id="page-5-3"></span>**3.2 Источник питания**

Источник питания должен обеспечивать поддержку уровней напряжений и токов, требуемых для проведения испытаний ИИП; это значит, что источник питания должен поддерживать работу в полном диапазоне напряжений и токов, требуемых в ходе проведения испытаний, одновременно обеспечивая высокий уровень стабильности и точности по выходу. Применение источника/измерителя электропитания в ряде случаев позволяет исключить необходимость в использовании дополнительных измерительных устройств и предоставляет возможность записи полученных результатов измерений.

По возможности следует использовать многожильные скрученные проводники минимальной длины, что позволит снизить индуктивное сопротивление. Также можно применить емкостную развязку рядом или непосредственно на ИУ, что обеспечит стабильность характеристик источника питания при проведении динамических испытаний. Кроме того, для повышения стабильности и точности можно использовать 4-х проводную схему подключения.

## <span id="page-5-4"></span>**3.3 Цифровой мультиметр (ЦММ)**

Цифровой мультиметр (ЦММ) обеспечивает возможность точного задания или контроля статических напряжений и токов в ходе тестирования. Кроме того, он может использоваться для подтверждения уровней точности и стабильности напряжений и токов, измеряемых осциллографом с помощью соответствующих пробников. Наличие двух ЦММ позволяет контролировать два параметра/входа. (ПРИМЕЧАНИЕ: большая часть активных пробников компании Rohde & Schwarz поддерживают функцию DVM, обеспечивающую возможность измерения уровней постоянных напряжений).

Для этих целей подходит 5¾-разрядный ЦММ Hameg HMC8012 или 6½-разрядный ЦММ HM8112-3.

### <span id="page-6-0"></span>**3.4 Генератор импульсов или сигналов произвольной формы**

Генератор импульсов или сигналов произвольной формы позволяет формировать сигналы, предназначенные для включения электрических цепей, а также для управления коммутаторами, сигналами, источниками напряжения или нагрузками, используемыми в ходе последовательных/повторяющихся испытаний.

Функциональный генератор Hameg HMF2525 компании Rohde & Schwarz поддерживает работу в диапазоне частот до 25 МГц и обладает функционалом 14-разрядного генератора сигналов произвольной формы, обрабатывающего данные со скоростью 250 млн. отсчетов/сек и предоставляющего полный спектр встроенных сигналов и импульсов.

### <span id="page-6-1"></span>**3.5 Нагрузка**

Электронная нагрузка соответствующего типа обеспечивает возможность проведения испытаний преобразователя постоянного тока с использованием широкого спектра нагрузок, открывая возможности для дальнейшей автоматизации.

Вместо электронной нагрузки можно воспользоваться резистивными нагрузками, в идеале управляемыми высокоскоростными мощными полевыми транзисторами (ПТ); убедитесь, что задающие сигналы для мощных ПТ обеспечивают достаточное напряжение для достижения требуемых для конкретного приложения скоростей переключения нагрузки.

Следует заметить, что конструктивные особенности понижающих преобразователей постоянного тока (и преобразователей других типов) базируются на предположении, что они управляют кремниевыми ИС, которые вносят слабую нагрузку при напряжениях ниже 0,7 В и до 0,8 В; следовательно, если выходное напряжение не превышает 0,8 В, ограничение по току устанавливается на наименьшее значение, поскольку прибор сначала разряжает выходной конденсатор, не осуществляя управление нагрузкой. Это предотвращает возникновение высокоуровневого входного тока на этапе первоначального пуска преобразователя в указанных условиях. Для удовлетворения требований, налагаемых этой особенностью, может потребоваться применение кремниевого диода соответствующего номинального тока, подключенного последовательно с нагрузочными резисторами, и выполнение расчета значения сопротивления нагрузки с учетом прямого напряжения диода, что обеспечит корректный пуск прибора под нагрузкой.

## <span id="page-7-0"></span>4 Обзор основных типов измерения с использованием понижающего преобразователя постоянного тока

В целях подтверждения безопасности и исправности работы понижающего преобразователя постоянного тока будет проведено исследование режимов характеристик в следующих условиях эксплуатации:

- · корректные характеристики при включении питания: пуск в ходе циклов переключения, линейное нарастание выходного напряжения  $V_{out}$ и линейное нарастание при мягком пуске (специальный режим управления током катушки индуктивности при пуске преобразователя, позволяющий уменьшить влияние на другие компоненты системы и управлять током катушки индуктивности в безопасных пределах посредством включения питания или сигнала управляющего вывода Enable);
- · параметры тока катушки индуктивности при наличии номинальной нагрузки, пуск и установление;
- · переходный режим при изменении нагрузки;
- · пульсации и спектр выходного напряжения.

Для достижения этих целей следует выполнить несколько различных измерений параметров понижающего преобразователя постоянного тока. В этой главе представлен обзор типов измерений, которые должны быть выполнены в различных контрольных точках, с разделением по типу измеряемого параметра – напряжению или току.

### <span id="page-7-1"></span>**4.1 Измерение напряжения: измеряемые параметры, контрольные точки и цели**

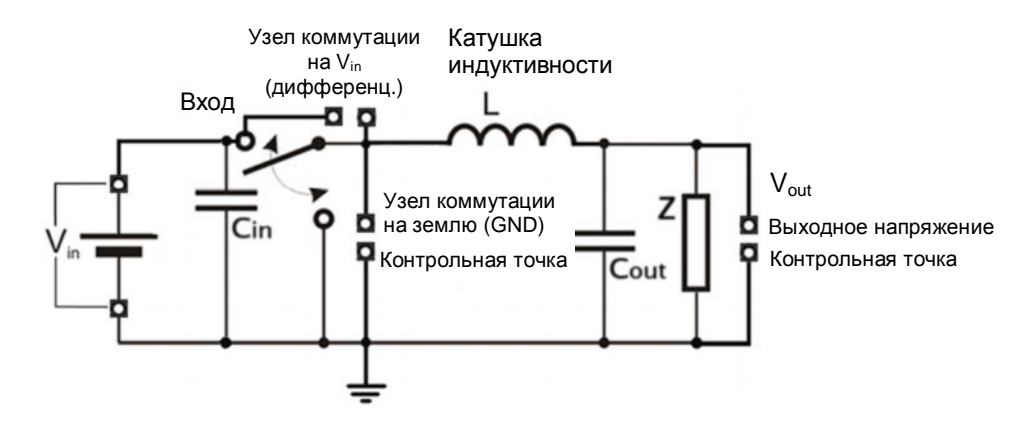

**Рисунок 2 – Обзор контрольных точек для измерения напряжений на понижающем преобразователе постоянного тока**

- (1) Входное напряжение  $V_{in}$ 
	- · Напряжение Vin является источником запуска для проведения испытаний пуска / работы с включенным электропитанием в режиме "холодного запуска", при котором включение прибора выполняется из выключенного состояния (OFF) с полностью разряженными входными и выходными конденсаторами.
	- Ключевыми динамическими параметрами, которые измеряются в точке V<sub>in</sub>. являются падение напряжения и уровень пульсаций напряжения  $V_{in}$  в ходе пуска и в режиме эксплуатации.
- (2) Коммутационный узел: переключение на землю (GND) или на V<sub>in</sub>
	- Коммутационный узел обеспечивает возможность отслеживания напряжения в процессе коммутации в целях контроля ожидаемых характеристик, включая низкий уровень низкочастотных помех, отсутствие перегрузки/недогрузки и нахождение крутизны кривой напряжения в допустимом диапазоне значений для обоих интервалов переключения. Напряжение в точке V<sub>in</sub> в ходе коммутации фазы (при замкнутом ключе SW1 на рисунке 1) рекомендуется измерять с помощью дифференциального пробника, в то время как напряжение в точке заземления (Ground) в ходе коммутации на нижнюю фазу (при замкнутом ключе SW2 и разомкнутом ключе SW1 на рисунке 1) можно измерять несимметричным пробником напряжения. Основное внимание при проведении этих измерений следует уделить отслеживанию падения напряжения, ожидаемого для каждой из фаз.
	- Напряжение на коммутационном узле также может быть использовано в качестве источника запуска при проведении измерения тока катушки индуктивности.
- (3) Выходное напряжение V<sub>out</sub>
	- Параметры выходного напряжения необходимо отслеживать в процессе холодного запуска для подтверждения корректности достигнутого и поддерживаемого выходного напряжения.
	- Если контроллер ИИП оснащен управляющим выводом Enable, параметры V<sub>out</sub>  $\bullet$ также необходимо отслеживать в ходе процедуры включения/выключения Enable, когда прибор выполняет переход из ждущего режима в режим работы, и наоборот.
	- Отслеживание V<sub>out</sub> позволяет контролировать нахождение характеристик переходного режима в ожидаемых пределах.
	- Отслеживание и измерение пульсаций напряжения сигнала и его спектра может быть выполнено посредством подключения к контрольной точке V<sub>out</sub>.

#### <span id="page-8-0"></span> $4.2$ Измерение тока: измеряемые параметры, контрольные точки и цели

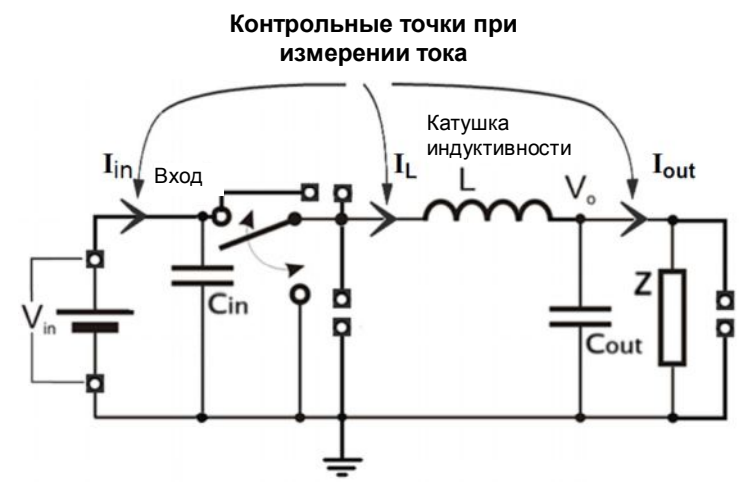

Рисунок 3 - Ключевые контрольные точки при измерении тока

(1) Входной ток I<sub>in</sub>

Значение I<sub>in</sub> измеряется между источником питания и входным конденсатором.

Значение I<sub>in</sub> необходимо отслеживать в процессе холодного запуска для подтверждения получения ожидаемых динамических характеристик.

- Значение I<sub>in</sub> следует измерять с выбранными нагрузками для подтверждения нахождения токов в ожидаемых пределах.
- · Динамические характеристики входного тока необходимо проверить в различных режимах пуска (холодный запуск, горячий запуск, оперативное периодическое включение и выключение питания) для обнаружения непредвиденных импульсов, глитчей или обратного тока.
- (2) Ток катушки индуктивности I<sub>L</sub>

Ток катушки индуктивности измеряется между коммутирующим узлом и катушкой индуктивности.

- $\cdot$  Значение I<sub>L</sub> следует измерять при всех режимах пуска для подтверждения получения ожидаемых характеристик и для того, чтобы убедиться в отсутствии насыщения катушки индуктивности, а также в наличии строгого контроля тока и любых ожидаемых событий, связанных с обратным током.
- Частью измерения значения I<sub>L</sub> является определение степени линейности кривой тока при работе на пиковых уровнях тока (катушка индуктивности не должна находиться в режиме насыщения).
- Измерение I<sub>L</sub> также может быть использовано для контроля значения коэффициента заполнения с последующим сравнением с ожидаемыми значениями.

#### (3) Выходной ток Iout

Выходной ток измеряется между выходным конденсатором и нагрузкой.

- Значение I<sub>out</sub> может быть измерено в ходе цикла пуска (холодного, горячего, с управлением посредством сигнала вывода Enable) для подтверждения получения ожидаемых характеристик.
- · Выходной ток следует проверить на наличие непредвиденных импульсов или глитчей.
- · Выходной ток также может быть использован в качестве источника запуска для тестирования переходного режима при изменении нагрузки.

## <span id="page-10-0"></span>5 Пример измерения характеристик понижающего преобразователя постоянного тока

При рассмотрении следующих типовых измерений характеристик понижающего преобразователя постоянного тока с помощью осциллографа R&S RTO был использован модуль анализа TPS62090EVM производства компании Texas Instruments. Модификации модуля TPS62090EVM, выполненные для обеспечения свободного доступа к контрольным точкам, ухудшают производительность понижающего преобразователя постоянного тока TPS62090, и поэтому их не следует рассматривать в качестве примера, отражающего оптимальную производительность модуля TPS62090 или TPS62090EVM.

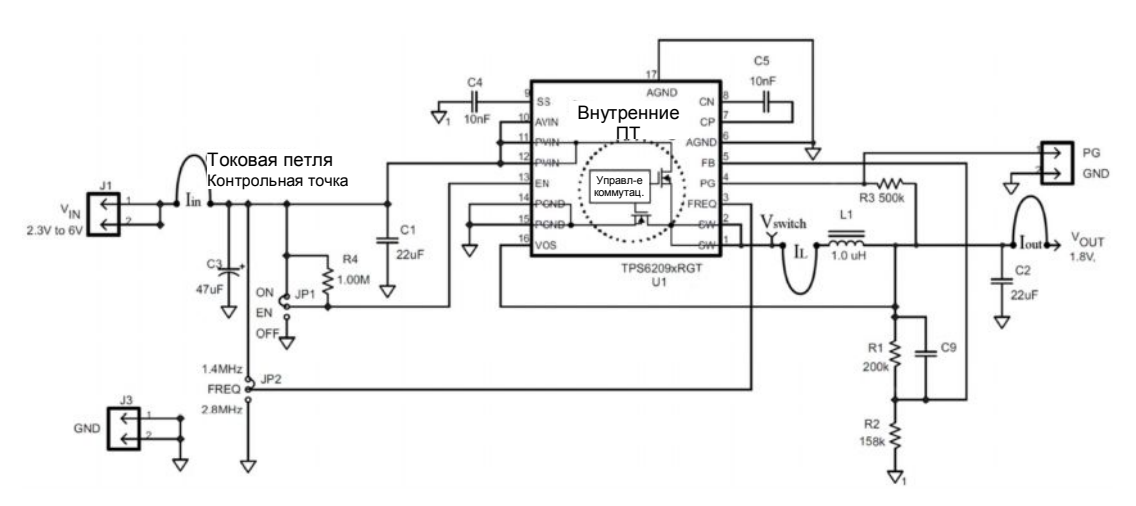

**Рисунок 4 – Упрощенная схема модуля TPS62090 EVM с указанием добавленных контрольных точек для измерения тока и напряжения**

### <span id="page-10-1"></span>**5.1 Процедуры тестирования характеристик при включении питания**

Для проведения анализа характеристик при включении питания ИУ должно быть оборудовано контрольными точками для измерения значений  $V_{in}$ ,  $I_{in}$ ,  $I_{i}$  и  $V_{out}$ . В этом разделе приводится описание мощного инструмента для документирования и анализа характеристик понижающего преобразователя постоянного тока при включении питания, который предоставляется функцией анализа электропитания для измерений "пускового тока" в сочетании с ручной настройкой дополнительных каналов.

Как правило, этот тип тестирования рекомендуется выполнять при использовании не менее трех каналов, подключенных к ИУ, как описано в индивидуальных процедурах тестирования. Применение второго токового пробника позволяет уменьшить общее число этапов процедуры тестирования.

На первом этапе следует удостовериться в том, что характеристики ИУ при включении электропитания находятся в безопасных и ожидаемых пределах.

Осуществление контроля входного тока, тока катушки индуктивности, а также входного и выходного напряжений позволяет получить основную информацию, необходимую для подтверждения корректности характеристик устройства при включении питания.

#### <span id="page-11-0"></span>**5.1.1 Предварительное "безопасное" тестирование при включении питания**

На первом этапе ИУ может быть протестировано посредством указанных ниже шагов. Осуществление тщательного контроля приложенного напряжения V<sub>in</sub> в ходе отслеживания входного тока позволяет выявить серьезные дефекты печатной платы или пайки и определить точку, при достижении которой ИУ выходит из состояния блокировки питания при пониженном напряжении ("UVLO"), если эта функция реализована.

- (1) Установите предельный потребляемый ток от источника питания на низкое значение, например, на 10 % от величины номинального тока для ИУ при небольшой нагрузке. Установите выходное напряжение источника питания на наименьшее значение и при возможности выберите состояние выхода "DISABLED" (неактивен).
- (2) Подключите резистивную нагрузку низкого сопротивления (от 5 % до 10 % от номинального значения) к выводу  $V_{\text{out}}$ .
- (3) Убедитесь, что вывод ENABLE (если реализован) неактивен; при необходимости отключите вывод ENABLE от резистивной нагрузки или разорвите любое другое соединение, поддерживающее его в активном состоянии.
- (4) Подключите ЦММ, работающий в режиме измерения тока, последовательно с Vin. Применение источника/измерителя электропитания позволяет выполнять требуемые измерения тока и напряжения. При необходимости подключите ЦММ, работающий в режиме измерения напряжения, к V<sub>out</sub>; ЦММ может быть заменен вольтметром R&S®ProbeMeter, который встроен в несколько активных пробников компании R&S и обеспечивает проведение измерений по постоянному току с погрешностью 0,1 %.
- (5) Перед подключением источника питания к ИУ убедитесь в корректности настроек источника питания и в том, что он находится в состоянии DISABLED (если применимо).
- (6) Включите источник питания и/или плавно увеличьте его выходное напряжение на  $V_{in}$  с 0 В до номинального значения  $V_{in}$ , не прекращая контролировать ток  $V_{in}$ . При наличии нормативов по току в режиме "STANDBY" (ждущий режим) убедитесь, что значение тока Vin находится в допустимом диапазоне. Если реализовано управление посредством сигнала на выводе ENABLE, отключите его и повторите описанную выше процедуру.

В ходе выполнения этой процедуры необходимо отслеживать возникновение непредвиденных изменений значения тока, отмечая уровень  $V_{in}$ , на котором они возникают.

При отсутствии чрезмерных выбросов тока и непредвиденных значений вольтамперной характеристики можно безопасным образом продолжить выполнение тестирования при включении питания с проведением более подробного анализа динамических характеристик при пуске.

#### <span id="page-11-1"></span>**5.1.2 Анализ характеристик при пуске**

На данном этапе следует подключить  $V_{\text{out}}$  к номинальной нагрузке (например, 10 % от номинального тока).

В ходе тестирования при включении питания появится возможность измерения сигналов во всех контрольных точках в одном цикле сбора данных, поэтому в первый набор измеряемых характеристик следует включить  $V_{in}$ ,  $I_{in}$ ,  $V_{switch}$  и  $V_{out}$ . При наличии двух токовых пробников следует подключить второй пробник для осуществления контроля тока катушки индуктивности I<sub>L</sub> в ходе второго цикла сбора данных.

Источник питания, выходное напряжение которого установлено на номинальное значение приложенного напряжения и который находится в состоянии "Disabled" (отключен) или переключен в режим OFF, подсоединен к Vin.

Для источника питания также может быть задано ограничение по току (если поддерживается), определяемое максимальным номинальным/ожидаемым входным током ИУ. Применение ограничения по току повышает уровень безопасности в ходе предварительного тестирования при включении питания, однако может привести к сокрытию значительных выбросов пускового тока.

В ходе тестирования будут наблюдаться две разные фазы пускового тока при включении питания: начальное накопление заряда входным конденсатором с последующим пуском преобразователя постоянного тока с интервалом "мягкого пуска", во время которого ток  $I_{in}$ ограничен; и линейное нарастание V<sub>out</sub>. Если броски пускового тока при начальном заряде конденсатора слишком велики, используемая шкала тока может затруднить проведение измерения и анализа фазы тока в интервале "мягкого пуска". Выбор режима "High-Res" (высокая разрешающая способность) в окне управления сбором данных (Acquisition) осциллографа позволит добиться лучшей разрешающей способности при отображении осциллограммы в режиме увеличения масштаба (Zoom).

Возрастающее напряжение  $V_{in}$  в процессе заряда входного конденсатора подается на цепь управления преобразователя постоянного тока; преобразователь активизируется при достижении Vin некоторой рабочей точки цепи. На начальном этапе работы цепь (как правило) запускает процедуру "мягкого пуска". В ряде случаев характеристики тока при мягком пуске будут "скрыты" пусковым током конденсатора. Чтобы увидеть ток преобразователя постоянного тока, следует поместить контрольную точку для измерения тока между входным конденсатором и контроллером Vin, что позволит отделить зарядный ток входного конденсатора от пускового тока.

Эта характеристика будет в значительной степени зависеть от алгоритма мягкого пуска, реализованного в контроллере постоянного тока, входной и выходной емкости, выходной нагрузки, приложенной в ходе цикла включения питания, сопротивления и индуктивности входных проводников и скорости нарастания напряжения источника питания.

#### **5.1.2.1 Ручное измерение пускового тока и характеристик при мягком пуске**

В этом разделе приводится описание процедур ручного тестирования для пускового тока и пуска / мягкого пуска с помощью осциллографа с подключенными к  $V_{\text{in}}$ ,  $I_{\text{in}}$  и  $V_{\text{out}}$  пробниками. Измерение пускового тока ориентировано на проведение анализа входного тока I<sub>in</sub> и начального заряда входного конденсатора, в то время как измерение характеристик при мягком пуске анализирует параметры тока  $I_{in}$  и выходное напряжение  $V_{out}$  в ходе мягкого пуска.

#### **Измерение пускового тока**

- (1) Задайте масштаб по горизонтальной оси для отображения предполагаемого периода захвата полной последовательности включения; временной интервал для отображения характеристик при включении может простираться от < 100 мкс для пускового тока в небольших преобразователях постоянного тока до > 100 мс для приборов с питанием от сети. В рассматриваемом случае 200 мкс интервал (20 мкс на деление) охватывает период начального заряда V<sub>in</sub> конденсатора (синий цвет) и начальный участок линейного нарастания  $V_{\text{out}}$  (красный цвет), как показано на приведенном ниже рисунке 5.
- (2) Задайте длительность записи 10 тыс. отсчетов (или более) для обеспечения достаточной разрешающей способности по горизонтали; при необходимости это позволит увеличить масштаб осциллограммы для осуществления более подробного анализа.
- (3) Определите канал V<sub>in</sub> в качестве источника запуска.
- (4) Установите уровень запуска на 20 % от значения напряжения Vin.
- (5) Установите положение запуска примерно на 2 деления с левой стороны экрана.
- (6) Определите масштаб по вертикальной оси канала  $V_{in}$  так, чтобы заданное номинальное входное напряжение занимало примерно 80 % от полной высоты экрана.
- (7) Определите масштаб по вертикальной оси канала Iin в соответствии с диапазоном, обеспечивающим отображение пускового тока (примерно в 10-20 раз больше диапазона тока в установившемся режиме ИУ при нормальной полной нагрузке).
- (8) Определите масштаб по вертикальной оси канала  $V_{out}$ так, чтобы заданное номинальное выходное напряжение занимало примерно 80 % от полной высоты экрана.
- (9) По завершении настройки осциллографа включите источник питания и выполните сбор данных для проведения анализа характеристик при включении питания.

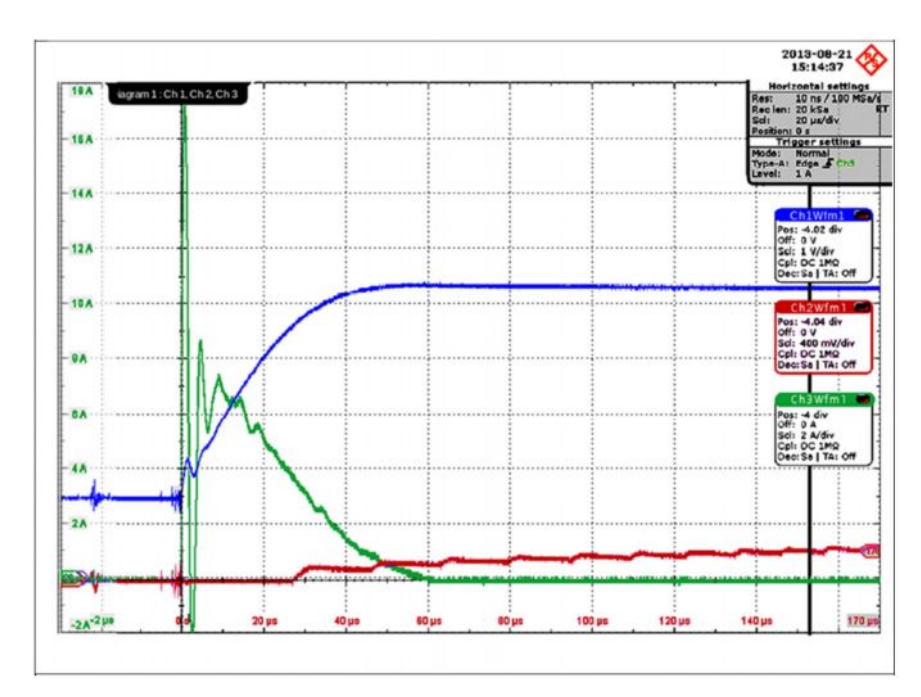

**Рисунок 5 – Осциллограмма ручного измерения пускового тока и измерения характеристик при пуске / мягком пуске (Ch 1 (синий) – Vin / Ch 2 (красный) – Vout / Ch 3 (зеленый) – Iin)**

(10) Увеличение масштаба осциллограммы в 10 раз, показанное на рисунке 6, позволяет более подробно рассмотреть выброс тока при заряде конденсатора (Ch 3, зеленая кривая), амплитуда которого составляет 18 А. Обратите внимание, что пик выброса практически выходит за пределы отображения, что говорит о необходимости тщательного выбора масштаба при анализе пиков пускового тока.

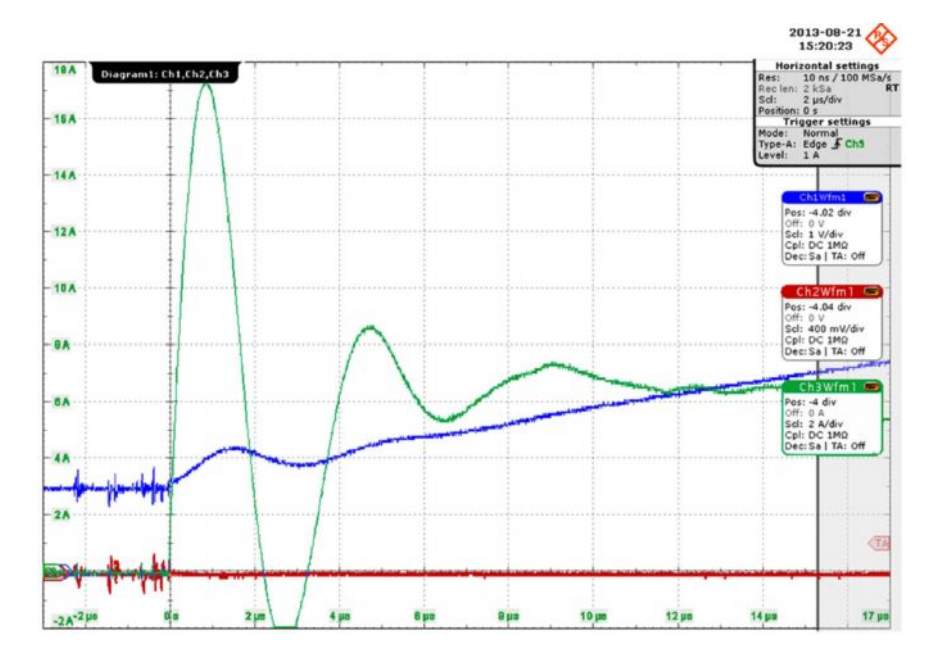

**Рисунок 6 – Увеличение масштаба отображения осциллограммы ручного измерения пускового тока и измерения характеристик при пуске / мягком пуске (Ch 1 (синий) – Vin / Ch 2 (красный) – Vout / Ch 3 (зеленый) – Iin)**

#### **Последовательность мягкого пуска**

Последовательность мягкого пуска применяется для уменьшения влияния на систему больших токов, которые возникают при работе преобразователя постоянного тока в нормальном режиме с использованием цепи управления. При работе прибора в нормальном режиме управления и при осуществлении запуска при нулевом напряжении  $V_{\text{out}}$  прибор воспримет это влияние как значительную ошибку сигнала на выходе  $V_{\text{out}}$  по сравнению с требуемым сигналом  $V_{out}$  и попытается ее исправить. В преобразователях постоянного тока, поддерживающих управление по напряжению, мягкий пуск зачастую реализуется с помощью емкостного "нарастания" опорного напряжения.

В современных преобразователях постоянного тока, поддерживающих управление по току, мягкий пуск зачастую реализуется посредством простого изменения предельного диапазона токов в ходе пуска; преобразователь постоянного тока также может функционировать в режиме переменной частоты в ходе мягкого пуска.

Измерение и анализ характеристик при мягком пуске могут проводиться вручную или быть частью опции анализа электропитания при проведении анализа пускового тока; если измерение пускового тока выполняется в нормальном режиме, пусковой ток конденсатора может "скрыть" характеристики при мягком пуске. Это может быть устранено посредством выбора более низкого значения максимального тока, примерно равного пиковому току при мягком пуске, что приведет к заданию соответствующего масштаба по вертикальной оси.

Время запуска/остановки измерения может быть задано по завершении начального заряда конденсатора; если пусковой ток конденсатора слишком велик, существует возможность перегрузки входного усилителя, однако это явление сойдет на нет при переходе преобразователя постоянного тока в фазу мягкого пуска.

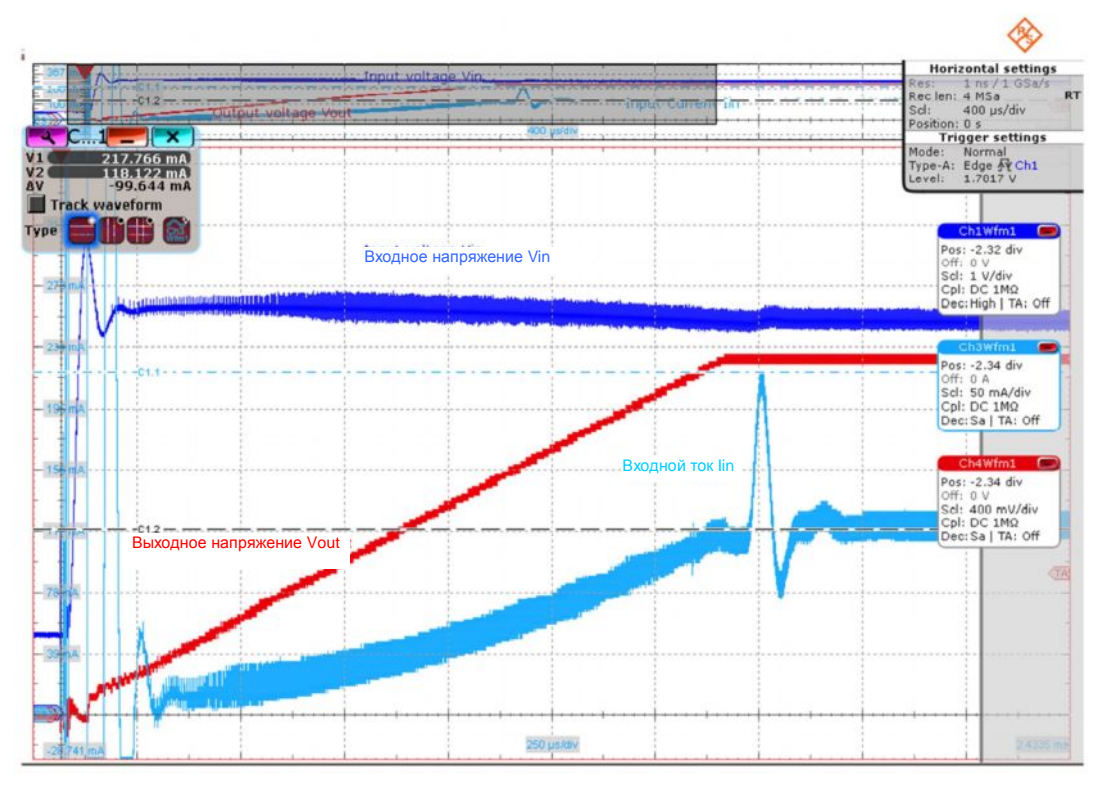

**Рисунок 7 – Мягкий пуск модуля TPS62090 при 10 % нагрузки, Vin = 5 В (Ch 1 (синий) – Vin / Ch 2 (красный) – Vout / Ch 3 (голубой) – Iin)**

На рисунке 7 наблюдается резкое возрастание входного тока модуля TPS62090, которое возникает при переходе из фазы мягкого пуска в режим полной эксплуатационной готовности; этот "выброс" довольно мал и кратковременен (примерно 220 мА и <150 мкс). Пусковой ток представлен на осциллограмме несколькими практически вертикальными участками кривой в левой части экрана. Разные модели преобразователей постоянного тока обладают различными характеристиками при мягком пуске.

На рисунке 8 показаны несколько первых циклов коммутации модуля TPS62090, включая характеристики при пуске с использованием ограничения по току, которое в данном случае имеет значительно более низкое значение, чем в процессе эксплуатации. Частота переключения при этом меньше стандартной, что является частью алгоритма мягкого пуска для этого прибора. Характеристики других приборов могут отличаться.

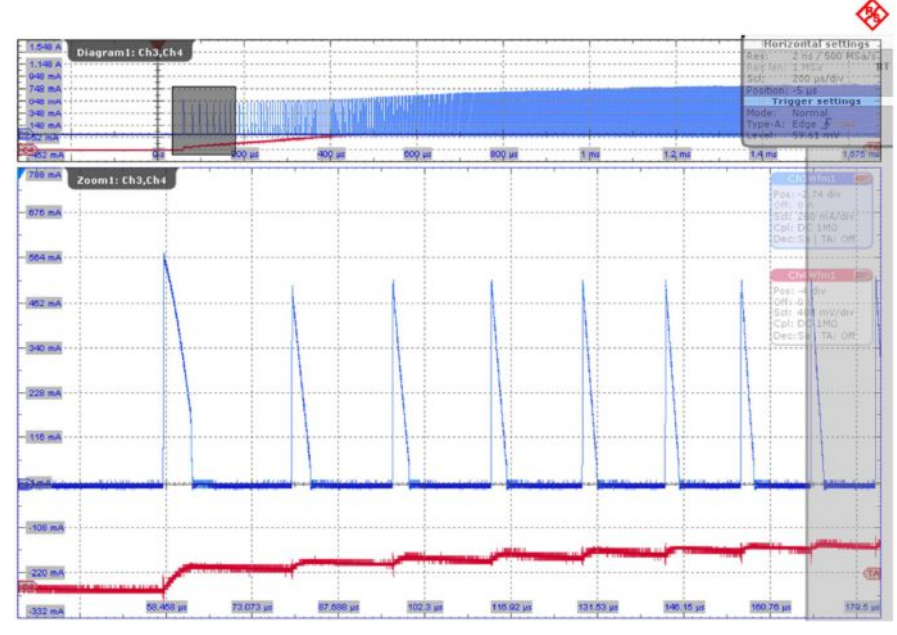

**Рисунок 8 – Мягкий пуск модуля TPS62090 при 10 % нагрузки, Vin = 5 В; масштаб отображения нескольких первых циклов коммутации увеличен (Ch 4 (красный) – Vout / Ch 3 (синий) – Iin)**

На представленном ниже рисунке 9 показаны характеристики при пуске модуля TPS62090 с нагрузкой, эквивалентной 50 % от максимального номинального тока при номинальном выходном уровне напряжения 1,8 В.

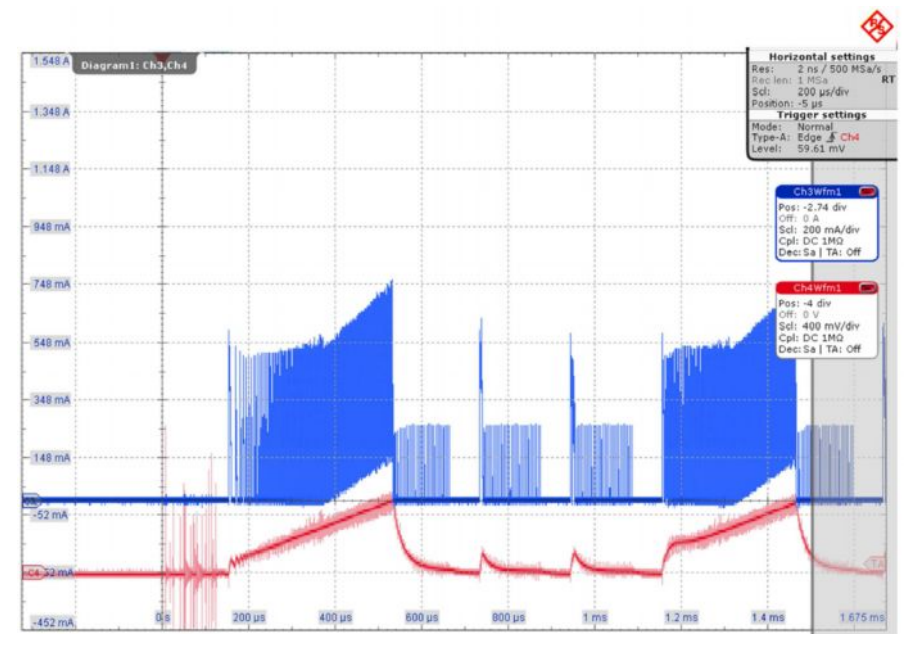

**Рисунок 9 – Модуль TPS62090 не запускается при больших нагрузках и напряжении ниже 0,8 В (Ch 4 (красный) – Vout / Ch 3 (синий) – Iin)**

Можно заметить, что преобразователь постоянного тока начинает процедуру запуска, но прекращает выполнение переключения, если ток катушки индуктивности возрастает до приблиз. 750 мА, а напряжение  $V_{out}$  все еще находится ниже 0,8 В. Конструктивные особенности этого преобразователя постоянного тока (и преобразователей других типов) базируются на предположении, что они управляют кремниевыми микросхемами, которые вносят слабую нагрузку при напряжениях ниже 0.7 В и до 0.8 В; следовательно, если  $V_{\text{out}}$ не превышает 0,8 В, ограничение по току устанавливается на наименьшее значение, поскольку прибор сначала разряжает выходной конденсатор, не осуществляя управление нагрузкой. Тем самым предотвращается возникновение высокоуровневого входного тока на этапе первоначального пуска преобразователя в указанных условиях.

#### 5.1.2.2 Анализ характеристик при включении питания / пуске с использованием опции R&S®RTO-K31

Опция анализа электропитания R&S®RTO-K31 поддерживает установку, выполнение, просмотр результатов анализа и протоколирование. В этом разделе приводится описание анализа характеристик при включении с использованием измерительной функции "Inrush Current" (пусковой ток) опции К31. Выполнение протоколирования основных параметров при пуске преобразователя постоянного тока "одним нажатием" может быть осуществлено путем выбора следующих дополнительных каналов и настроек.

- Подключите пассивные пробники напряжения к точкам, выбранным для V<sub>in</sub> и V<sub>out</sub>.
- Подключите дифференциальный пробник, например, RT-ZD10, между V<sub>in</sub> и V<sub>switch</sub> (V<sub>in</sub> к (-),  $V_{switch}$  к (+)); если пробник RT-ZD10 недоступен, подключите пробник RT-ZS10 или пассивный пробник к V<sub>switch</sub>, уделяя особое внимание длинам заземляющего и других проводников, поскольку это может отказывать влияние на обладающие высокой крутизной фронты импульсов.
- Установите опорную линию для всех каналов, отступив примерно одно деление от нижней части экрана, что позволит отслеживать возникновение выбросов отрицательной полярности.
- Определите масштаб по вертикальной оси канала, подключенного к V<sub>in</sub>, чтобы отображение напряжения V<sub>in</sub> занимало от 50 до 80 % от полной высоты экрана.
- Определите масштаб по вертикальной оси канала, подключенного к V<sub>out</sub>, чтобы отображение напряжения V<sub>out</sub> занимало примерно 80 % от полной высоты экрана.

Определите масштаб по вертикальной оси канала, подключенного к Vswitch, чтобы отображение напряжения V<sub>switch</sub> занимало примерно 50 % от полной высоты экрана. При использовании пробника RTO-ZD10 сигнал V<sub>switch</sub> отобразится "инвертированным" по отношению к его полярности относительно земли. Диапазон значений V<sub>switch</sub> приблизительно равен диапазону V<sub>in</sub>; вследствие влияния перегрузки и низкочастотных помех может возникнуть потребность в значительном увеличении диапазона напряжений, требуемого для Vswitch, в зависимости от схемы цепи и метода зондирования.

Выберите инструмент прибора RTO для проведения анализа электропитания с  $(1)$ помощью функциональных клавиш в меню, расположенном в нижней части экрана; выберите меню "Analysis" (анализ) и затем "Power" (Электропитание), как показано на рисунке 10.

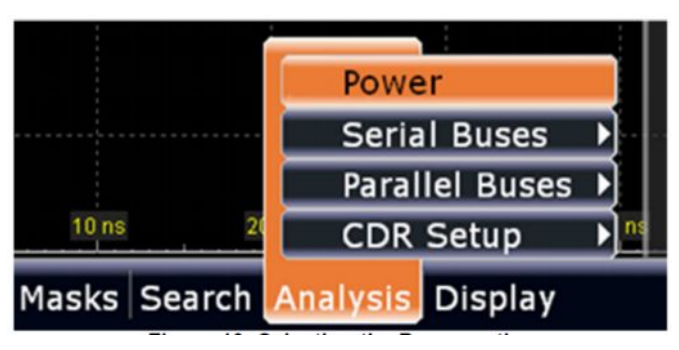

Рисунок 10 - Выбор опции анализатора электропитания

(2) Выберите тип измерения "Inrush Current" (пусковой ток), как показано на рисунке 11.

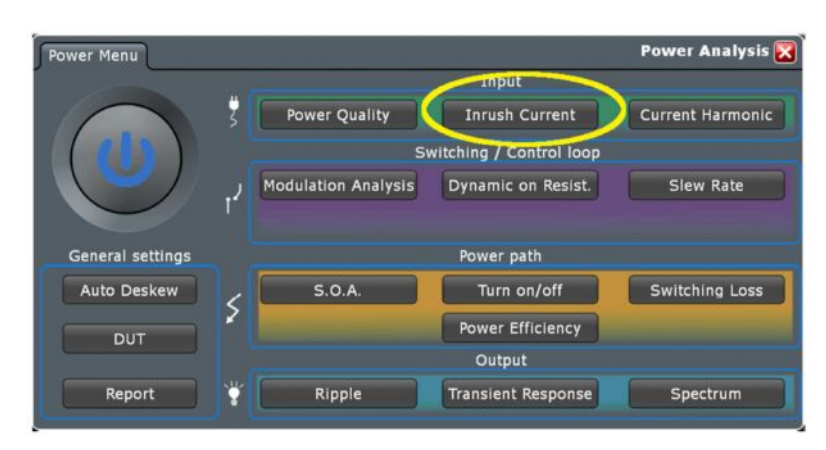

**Рисунок 11 – Главное меню опции анализа электропитания RTO-K31**

(3) На вкладке "Channels" выберите канал, к которому подключен токовый пробник Iin (рисунок 12). (Обратите внимание, что отображаемый график построен применительно к ИИП переменного тока; подключите токовый пробник к точке, отмеченной как Iin на рисунке 13).

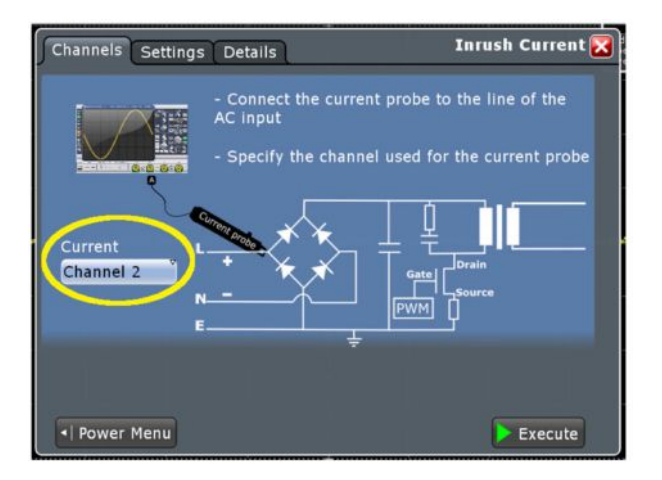

**Рисунок 12 – Вкладка Channels (каналы) в окне настройки пускового тока Inrush Current**

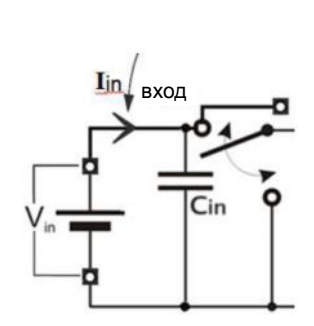

**Рисунок 13 – Точка для подключения токового пробника при проведении измерения пускового тока преобразователя постоянного тока**

(4) Выберите вкладку "Settings" (настройки), введите ожидаемое значение максимального тока и задайте уровень запуска в поле "Trigger (T) current value" (значение отпирающего тока) (рисунок 14).

Примечание – Поскольку функции измерения предназначены для проведения анализа сигналов переменного тока, нулевой уровень канала для проведения измерения тока будет установлен в центре экрана; масштаб будет определен таким образом, чтобы отображение введенного максимального тока занимало половину высоты экрана. При проведении измерений по постоянному току рекомендуется вручную установить нулевой уровень, отступив одно деление от нижней части экрана, и ввести значение максимального тока, вдвое меньшее ожидаемого уровня, что позволит получить "полноэкранные" результаты измерения.

(5) Введите значение "Start time" (начальное время) и "Stop time" (конечное время) в поле "Gate configuration" (настройка интервалов); при необходимости можно задать несколько значений интервалов "Start time" и "Stop time", в рамках которых будет проводиться измерение тока.

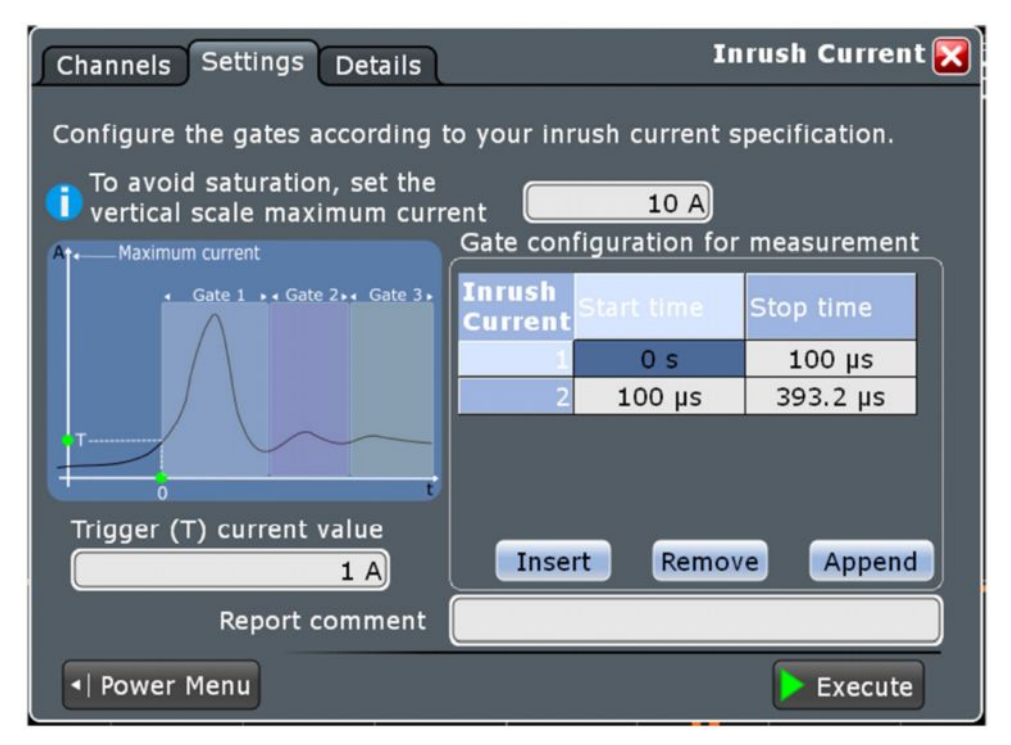

**Рисунок 14 – Настройка измерения параметров пускового тока**

(6) Нажмите кнопку "Execute" (выполнить), расположенную в правом нижнем углу вкладки "Inrush Current", затем нажмите аппаратную клавишу осциллографа "RUN Nx /SINGLE".

Примечание – При нажатии кнопки "Execute" опция для измерения пускового тока K31 отключит все каналы, за исключением канала для измерения тока. Перед запуском захвата осциллограммы можно включить дополнительные каналы, которые необходимо отобразить в процессе захвата, затем нажать аппаратную клавишу "RUN Nx /SINGLE" и подать питание на ИУ.

- (7) Подайте питание на ИУ, а затем отключите его подачу.
- (8) На рисунке 15 показаны осциллограммы и результаты измерения пускового тока, полученные с использованием опции RTO-K31.

Самая левая кривая (голубого цвета) представляет начальный пусковой ток при заряде конденсатора, а синяя кривая – линейное нарастание  $V_{in}$ . Красная кривая, расположенная в нижней части экрана, представляет "ступенчатую" характеристику Vout, являющуюся результатом начала поступления энергии в выходной конденсатор в ходе циклов коммутации преобразователя постоянного тока.

При превышении пусковым током размеров экрана измените масштаб по вертикальной оси для этого канала, затем нажмите аппаратную клавишу "RUN Nx /SINGLE" осциллографа и вновь подайте питание. При необходимости эту процедуру можно повторить *без нажатия кнопки Execute*, что позволит получить корректный масштаб/диапазон и требуемый вид экрана.

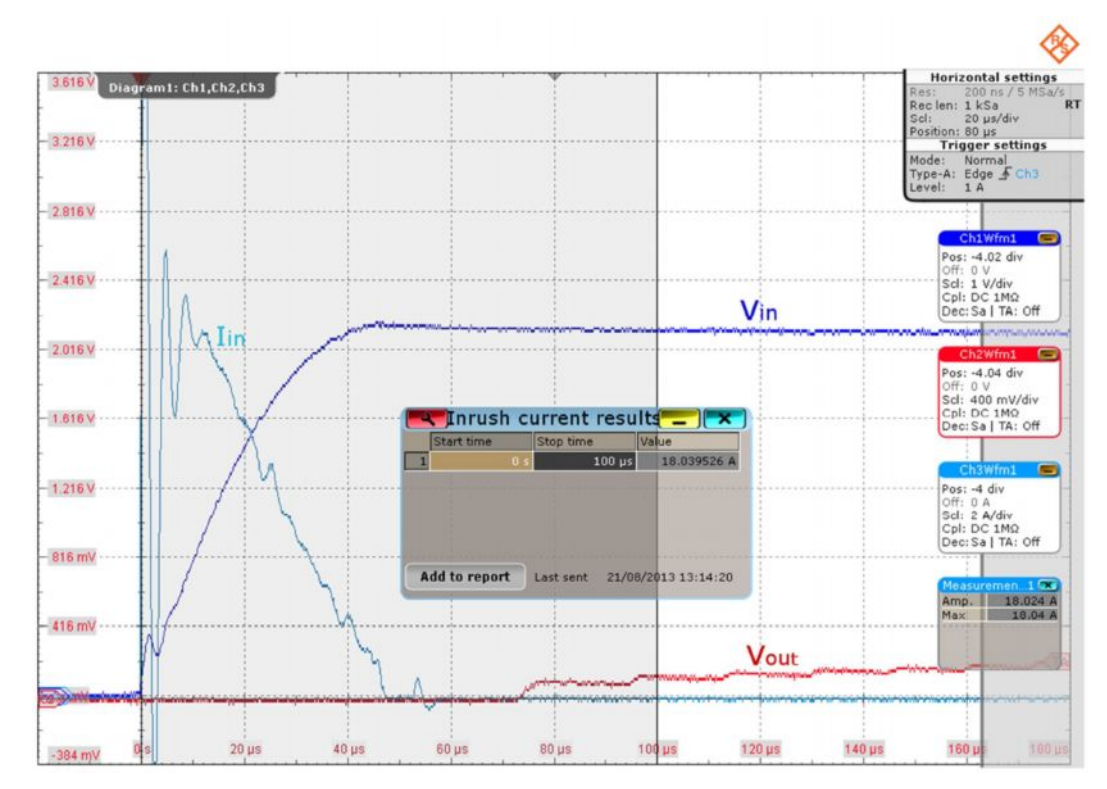

**Рисунок 15 – Осциллограммы при пуске и таблица результатов, полученных с использованием функции измерения пускового тока; осциллограмма Vswitch не показана, поскольку при данном масштабе по горизонтальной оси она будет выглядеть как "сплошная стена", простирающаяся от уровня земли до Vin. Ch 1 (синий) – Vin / Ch 2 (красный) – Vout / Ch 3 (голубой) – Iin**

(9) На последнем этапе можно сохранить результаты в файл отчета одним нажатием кнопки "Add to report" (добавить в отчет) в окне результатов измерения.

### <span id="page-19-0"></span>**5.2 Пуск при номинальной нагрузке и стабилизация**

Настройка пуска в данном режиме аналогична настройке тестирования при включении питания, однако вместо 10-процентной нагрузки к выходу подключается номинальная нагрузка. Проведение измерения и анализ осциллограмм рассмотрены в главе 5.1. В ходе этих процедур необходимо отслеживать возникновение насыщения катушки индуктивности (5.2.1), перегрузку V<sub>out</sub> при пуске (рисунок 16), пульсации и спектр выходного напряжения, стабильность характеристик преобразователя (Vswitch – частота переключения, коэффициент заполнения) при номинальной статической нагрузке.

Для размещения пробников в требуемых контрольных точках при четырех доступных каналах необходимо выполнить следующий набор тестов с использованием нескольких различных пробников и настроек осциллографа.

Процедура измерения с использованием опции R&S®RTO-K31 включает:

- · измерение пускового тока для проведения анализа параметров насыщения катушки индуктивности;
- · пульсации выходного напряжения;
- · спектр выходного напряжения.

#### <span id="page-20-0"></span>**5.2.1 Характеристики тока катушки индуктивности**

Характеристики тока катушки индуктивности имеют особое значение при протекании пикового тока через катушку, поэтому данный анализ уровней тока катушки индуктивности должен проводиться в наихудших условиях.

Пиковый ток может возникнуть в ходе пуска (см. рисунок 16), на этапах подключения положительных нагрузок или при работе преобразователя постоянного тока с внешним ШИМ-сигналом, поступающим на вход Enable (наиболее часто встречается в светодиодных драйверах питания). В случае, показанном на рисунке 16, разрешающая способность по горизонтали достаточна для использования функции масштабирования, обеспечивающей более подробное отображение участка осциллограммы сигнала катушки индуктивности.

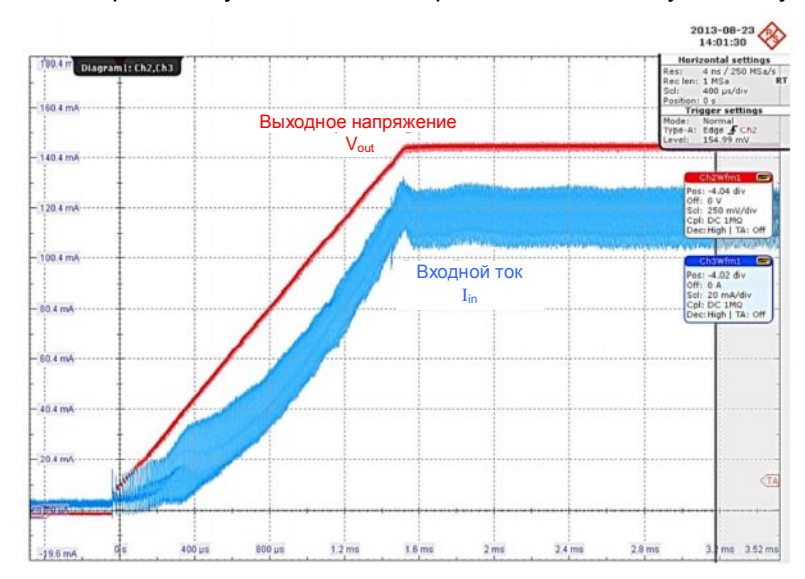

**Рисунок 16 – Осциллограмма при пуске преобразователя постоянного тока с указанием пикового тока катушки индуктивности в конце интервала мягкого пуска. (Ch 2 (красный) – Vout / Ch 3 (голубой) – Iin)**

На рисунке 17 показаны характеристики другой микросхемы контроллера постоянного тока и соответствующей катушки индуктивности; в пиковой точке осциллограммы тока катушки индуктивности при пуске наличие радиуса кривизны обоих скатов кривой осциллограммы тока указывает на то, что катушка индуктивности работает в режиме частичного насыщения, что может приводить к возникновению значительного сопротивления DCR или ACR.

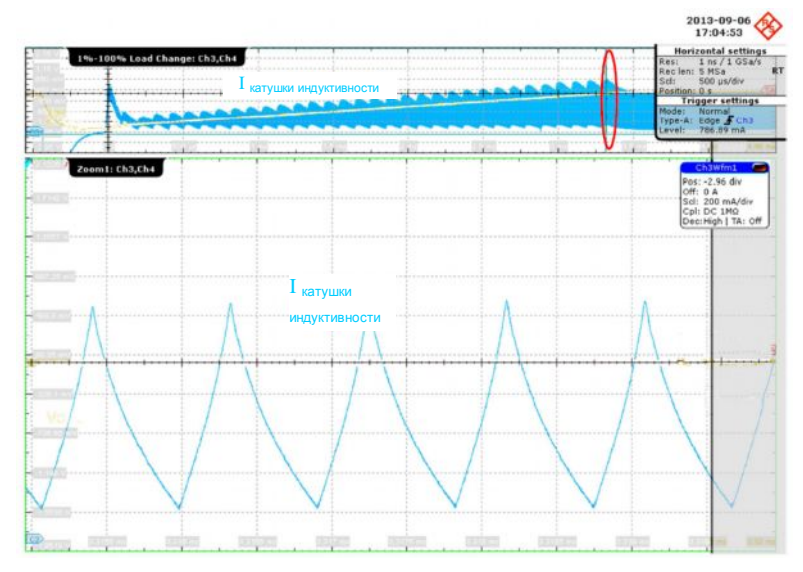

**Рисунок 17 – Искаженные осциллограммы тока катушки индуктивности при использовании другой микросхемы контроллера и других компонентов при пиковом значении тока (красный овал определяет область увеличения масштаба) (Ch 3 (голубой) – Iin)**

В отличие от осциллограммы, показанной на рисунке 17, на осциллограмме тока катушки индуктивности модуля TPS62090, приведенной на рисунке 18, оба фронта кривой линейны, т.е. не обладают радиусом кривизны. Это указывает на то, что катушка индуктивности не находится в близком к насыщению режиме, а значит имеет низкие значения сопротивлений DCR и ACR на этой частоте и при этом токе.

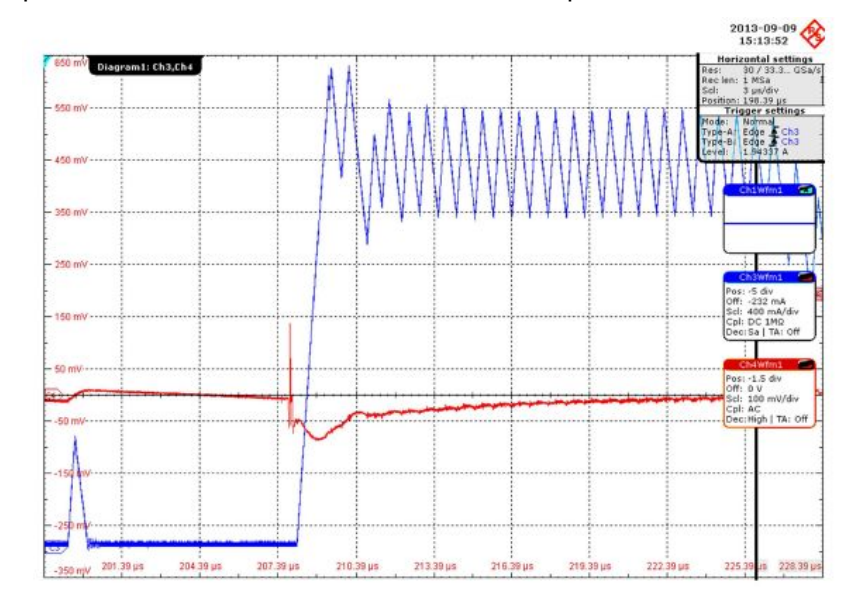

**Рисунок 18 – Пошаговое изменение нагрузки в диапазоне от 1 до 100 % модуля TPS62090 указывает на отсутствие видимых искажений осциллограммы тока катушки индуктивности при пиковом значении тока в процессе перехода (Ch 4 (красный) – Vout / Ch 3 (голубой) – Iin)**

#### <span id="page-21-0"></span>**5.2.2 Пульсации выходного напряжения**

Для измерения пульсаций выходного напряжения "хорошего" преобразователя постоянного тока осциллограф должен обладать достаточной разрешающей способностью и обеспечивать приемлемый "порог шума". Измерение пульсаций выходного напряжения включено в опцию анализа электропитания или может быть выполнено вручную. На рисунке 19 показано окно отображения результатов измерения пульсаций выходного напряжения с использованием опции R&S®RTO-K31.

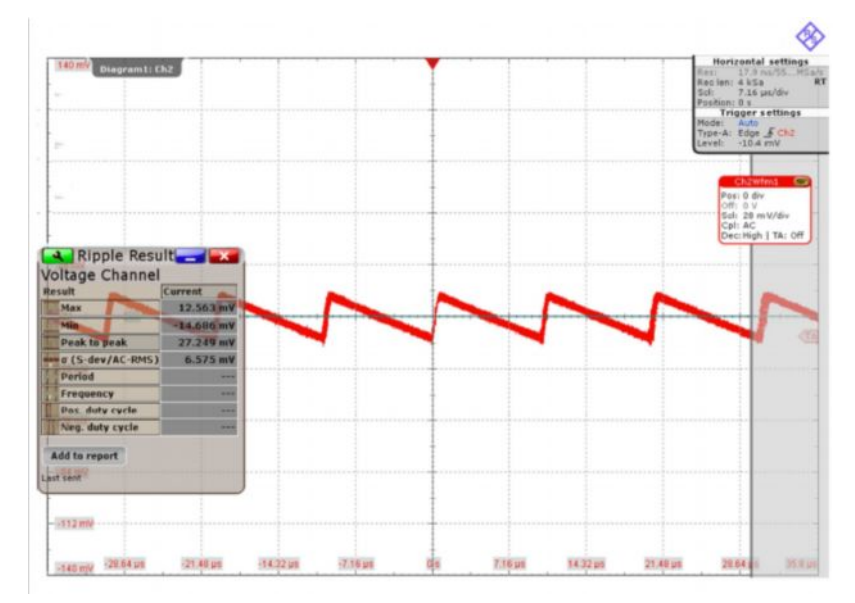

**Рисунок 19 – Окно отображения результатов измерения пульсаций выходного напряжения с использованием опции R&S®RTO-K31**

#### <span id="page-22-0"></span>**5.2.3 Спектр пульсаций выходного напряжения**

Измерение спектра пульсаций Vout требует достаточной разрешающей способности осциллографа, приемлемого "порога шума" и поддержки функции БПФ, которая позволяет проводить измерения на частотах ниже частоты переключения (субгармонические колебания и пульсации / импульсные помехи на входе) и вплоть до 40 гармоник частоты переключения (характеристики ЭМС не рассмотрены в настоящих указаниях по применению).

#### **5.2.3.1 Измерение спектра пульсаций выходного напряжения с использованием опции R&S®RTO-K31**

Измерение спектра Vout требует применения того же пробника и задания тех же основных настроек осциллографа, что и измерение пульсаций Vout, однако масштаб по горизонтальной оси будет другим и будет зависеть от настроек БПФ прибора RTO.

Использование опции R&S®RTO-K31 позволяет с легкостью выполнять измерение спектра пульсаций выходного напряжения.

(1) Нажмите кнопку "Spectrum" (спектр) в разделе Output (выходные параметры).

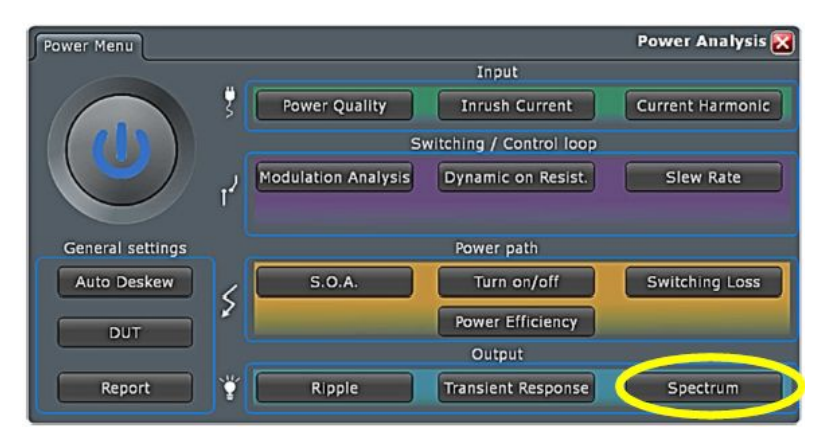

**Рисунок 20 – Главное окно анализа электропитания**

(2) Выберите канал, к которому подводится выходное напряжение во вкладке "Channels" (каналы):

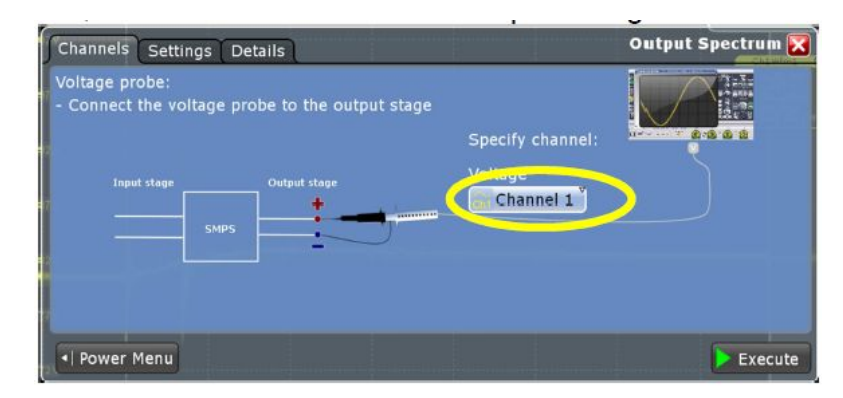

**Рисунок 21 – Вкладка "Channels" для настройки измерения выходного спектра**

Выберите частоту коммутации преобразователя постоянного тока во вкладке "Settings" (настройки) (рисунок 22). Если настройки анализа уже заданы вручную, выберите "Keep present settings" (сохранить текущие настройки), в противном случае выберите "Autoscale the signals" (автоматическое масштабирование сигналов), чтобы позволить опции R&S<sup>®</sup>RTO-K31 выбрать настройки сбора данных и функции БПФ для проведения анализа.

| Settings<br>Channels<br><b>Details</b>                           | <b>Output Spectrum XI</b>                            |
|------------------------------------------------------------------|------------------------------------------------------|
| Horizontal<br>SMPS switching frequency                           | $-1.064$<br><b>TELEPHONE</b><br><b>GELL 50 HV/AD</b> |
| Autoscale the signals<br>1.4 MHz<br><b>Keep present settings</b> | Coll DC 500<br>DemSal TALK                           |
| Derived scale 714 ns/div                                         |                                                      |
| Report comment                                                   |                                                      |
|                                                                  |                                                      |
|                                                                  |                                                      |
|                                                                  |                                                      |
|                                                                  |                                                      |
|                                                                  |                                                      |

**Рисунок 22 – Вкладка "Settings" для настройки измерения выходного спектра**

На рисунке 23 показано окно измерения спектра пульсаций выходного напряжения прибора RTO. Результаты измерения содержат 8 уровней гармоник, а также отображение спектра.

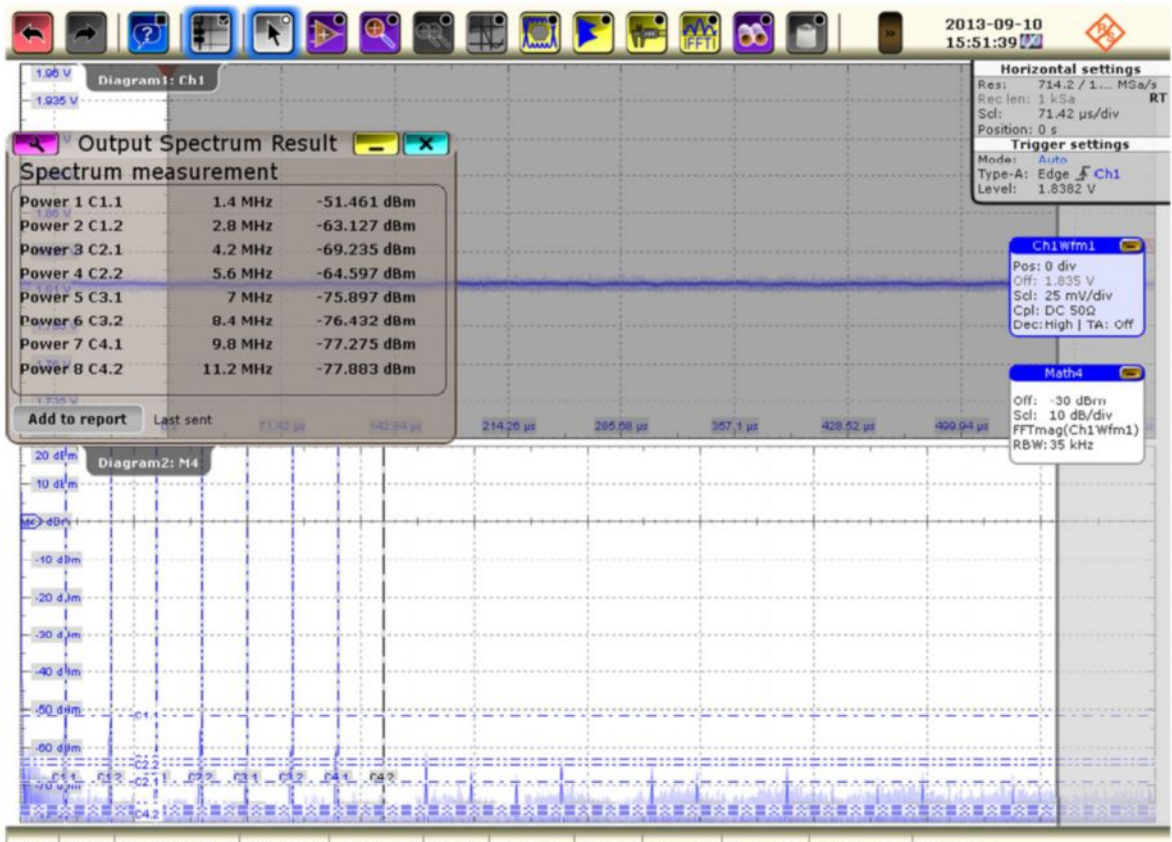

File Edit Horizontal Trigger Vertical Math Cursor Meas Masks Search Analysis Display

**Рисунок 23 – Окно отображения спектра пульсаций выходного напряжения с использованием функции автоматического масштабирования опции R&S®RTO-K31**

Опция поддерживает возможность изменения масштаба отображения БПФ в ходе тестирования с целью повышения наглядности отчета, как показано на рисунке 24.

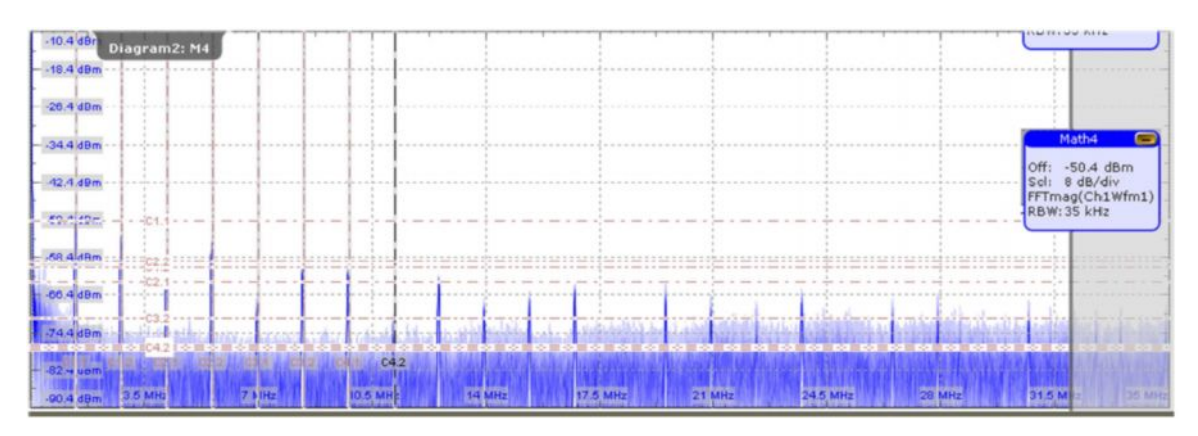

Рисунок 24 - Окно отображения выходного спектра с ручной настройкой усиления и смещения

#### 5.2.3.2 Ручное измерение спектра выходного напряжения

На рисунке 25 приведены примерные данные для ручного задания настроек измерения спектра V<sub>out</sub> ИУ с помощью прибора RTO при значении частоты переключения 1,4 МГц. В рассматриваемом примере применялись пробник R&S®RTO-ZS10 и функция ProbeMeter для измерения постоянного напряжения на выходе. Приведенные параметры напряжения были использованы для задания смешения напряжения прибора R&S<sup>®</sup>RTO-ZS10.

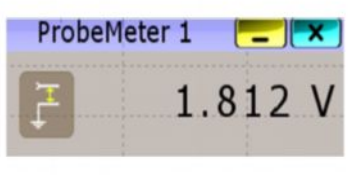

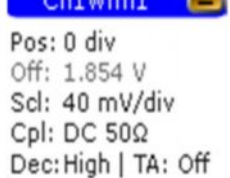

 $A$ La Wina  $\overline{C}$ 

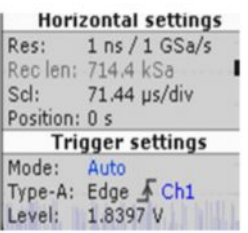

Рисунок 25 - Настройки осциллографа для измерения пульсаций выходного напряжения

После получения отображения осциллограммы чувствительность была установлена на значение 40 мВ/деление (см. рисунок 25), чтобы входной сигнал не выходил за границы экрана и чтобы не происходил переход АЦП в режим насыщения, поскольку это может привести к возникновению погрешностей результатов измерения: параметр "Acquisition" (сбор данных) канала был установлен на значение "High-Res" (высокая разрешающая способность), а длительность записи задана на большое значение, что позволило добиться высокой разрешающей способности для БПФ.

Затем был настроен канал Math 4 (математический канал) с функцией "Arithmetic" (арифметические операции), параметр "Ауегаде" (усреднение) которой был установлен на значение 20, как показано на рисунке 26, что позволило удалить шум из отображения спектра. Настройки, приведенные во вкладке "FFT Setup" (настройка БПФ) (рисунок 27), определяют диапазон частот для БПФ, в данном примере установленный на 0-35 МГц.

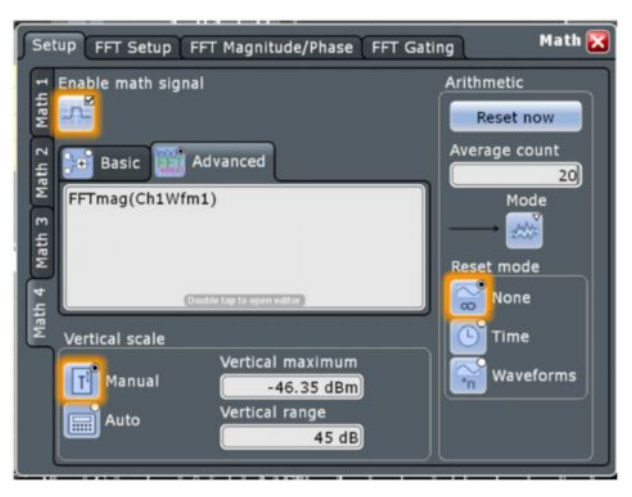

**Рисунок 26 – Основные настройки математического канала для измерения спектра пульсаций выходного напряжения**

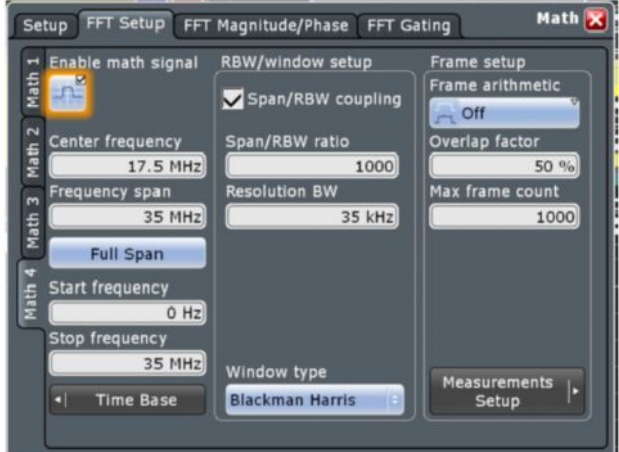

**Рисунок 27 – Настройка БПФ математического канала для измерения спектра пульсаций выходного напряжения**

Окно отображения результатов БПФ показано ниже (рисунок 28):

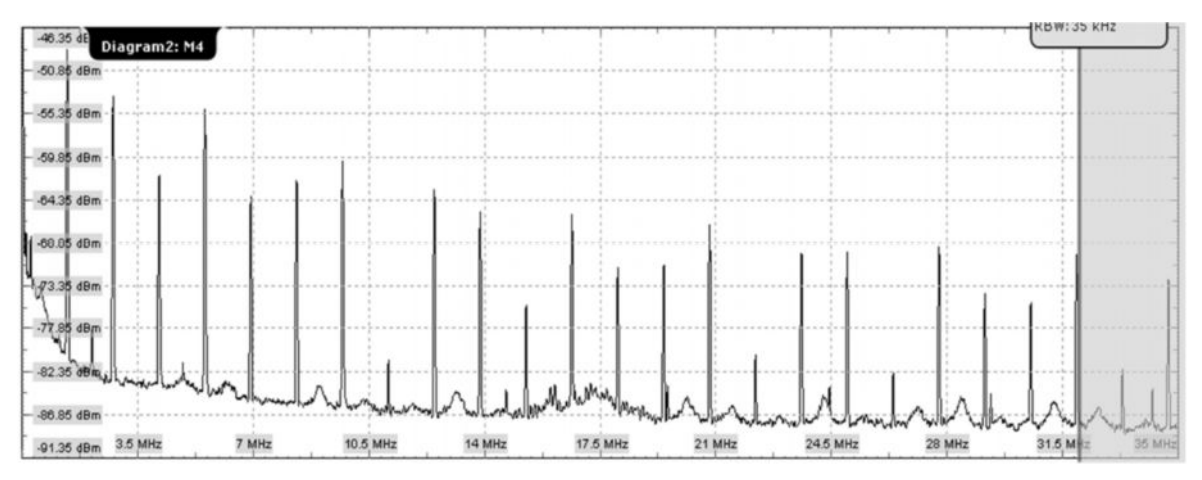

**Рисунок 28 – Окно отображения спектра пульсаций выходного напряжения; осциллограмма усреднена по 20 измерениям**

Для измерения пиковых значений спектра можно воспользоваться курсорами.

### <span id="page-26-0"></span>**5.3 Характеристики переходного режима при изменении нагрузки**

Характеристики переходного режима при изменении нагрузки необходимо измерять как для вариаций нагрузок в широком диапазоне (например, от 1 до 100 %), так и для менее значительных изменений (например, от 10 до 90 % и от 50 до 60 %).

Характеристики переходных режимов преобразователей постоянного тока, в зависимости от алгоритма управления, могут в значительной степени отличаться из-за различий в значении Vin-Vout. Поскольку разность Vin-Vout определяет максимальную крутизну изменения тока катушки индуктивности, более низкое значение разности Vin-Vout уменьшает способность преобразователя поддерживать токи большой силы, поскольку приводит к увеличению нагрузки, тем самым увеличивая время отклика.

На приведенных ниже рисунках показаны характеристики напряжения Vout (красный цвет, Channel 4 (канал 4)), связь по переменному току) и тока катушки индуктивности (синий цвет, Channel 3 (канал 3)) при изменении нагрузки.

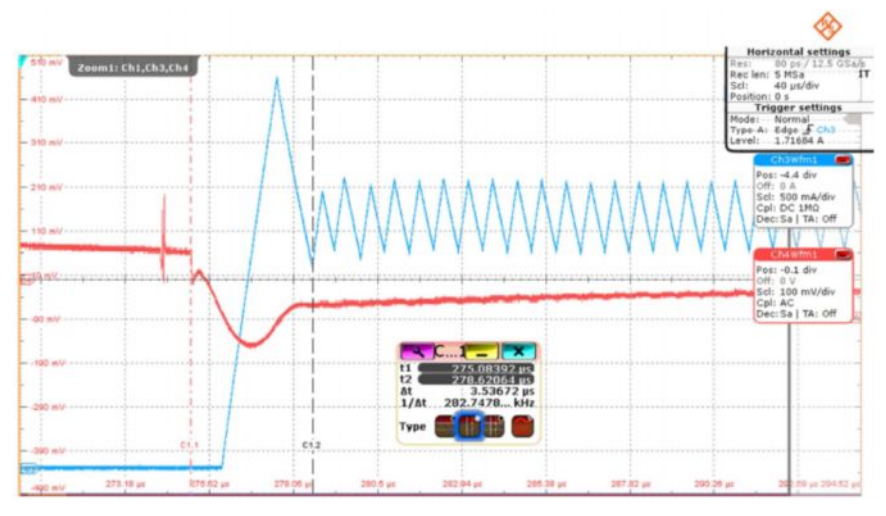

**Рисунок 29 – Изменение нагрузки модуля TPS62090 в диапазоне 1-100 % при Vin = 5 В; < 4 мкс до начала полной стабилизации**

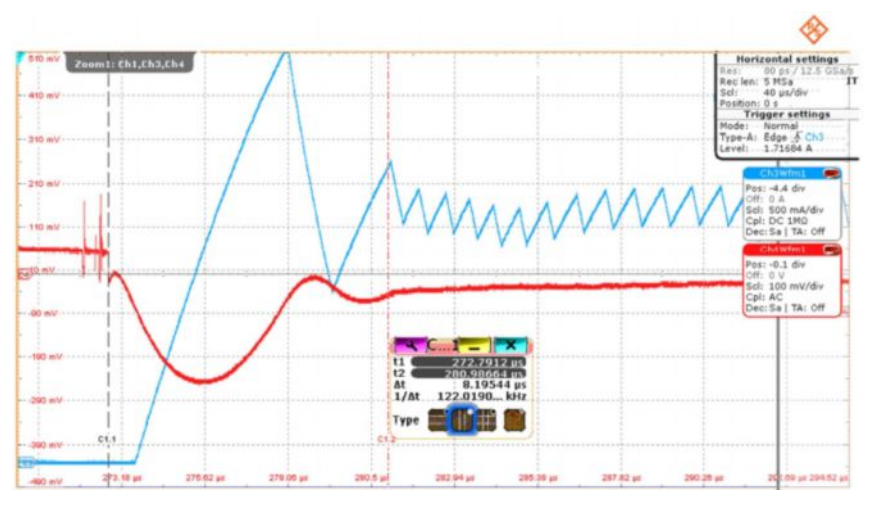

**Рисунок 30 – Изменение нагрузки модуля TPS62090 в диапазоне 1-100 % при Vin = 3,3 В; приблизительно 9 мкс до начала полной стабилизации. Обратите внимание на более высокую разницу в значениях пикового тока и коэффициента заполнения по сравнению с результатами, приведенными на рисунке 29 при 5 В**

Примечание - Наличие значительных биений в ходе коммутации или выполнение ручных подключений для добавления/вычитания нагрузок может затруднить выделение "полезного" изменения нагрузки. Как показано на рисунке 31, достаточный объем памяти и высокая частота дискретизации прибора RTO позволяют захватывать нескольких событий коммутации и предоставляют возможность увеличения отображения отдельного события, обеспечивая полный обзор характеристик при изменении нагрузки.

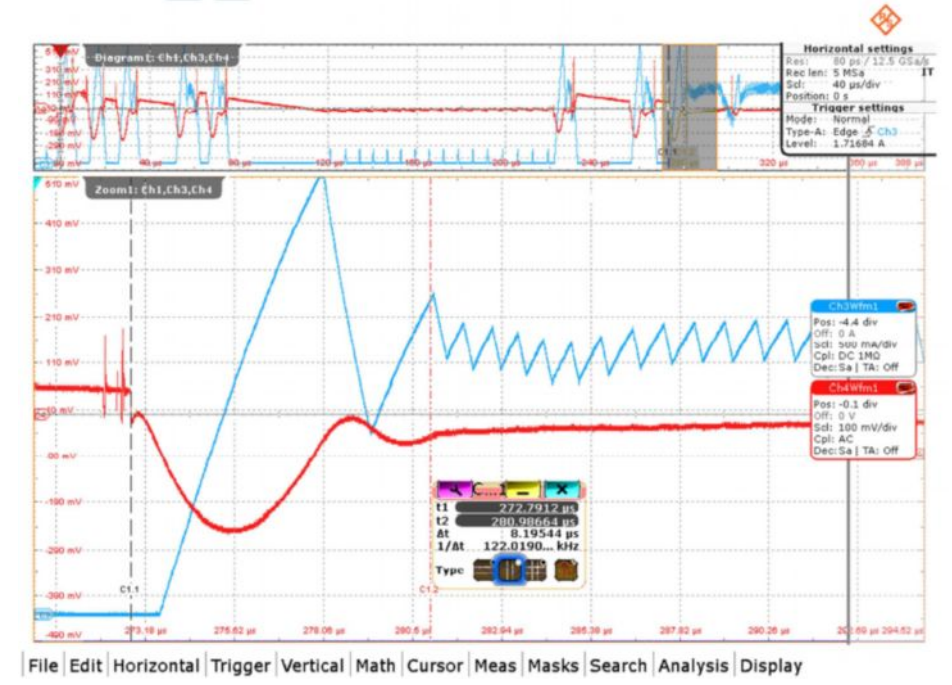

Рисунок 31 - Полноэкранное отображение с увеличенным масштабом анализируемого участка записи, содержащей 5 млн отсчетов

Поскольку понижающие преобразователи постоянного тока, как правило, не уменьшают ток, их способность адаптироваться к уменьшению нагрузки в значительной степени зависит от частоты коммутации и выходной емкости; более высокая частота коммутации и более низкая выходная емкость, как правило, приводят к уменьшению времени отклика при уменьшении нагрузки. На приведенном ниже рисунке 32 показан график со значительно более медленным откликом при снижении нагрузки по сравнению с откликом понижающего преобразователя постоянного тока при увеличении нагрузки.

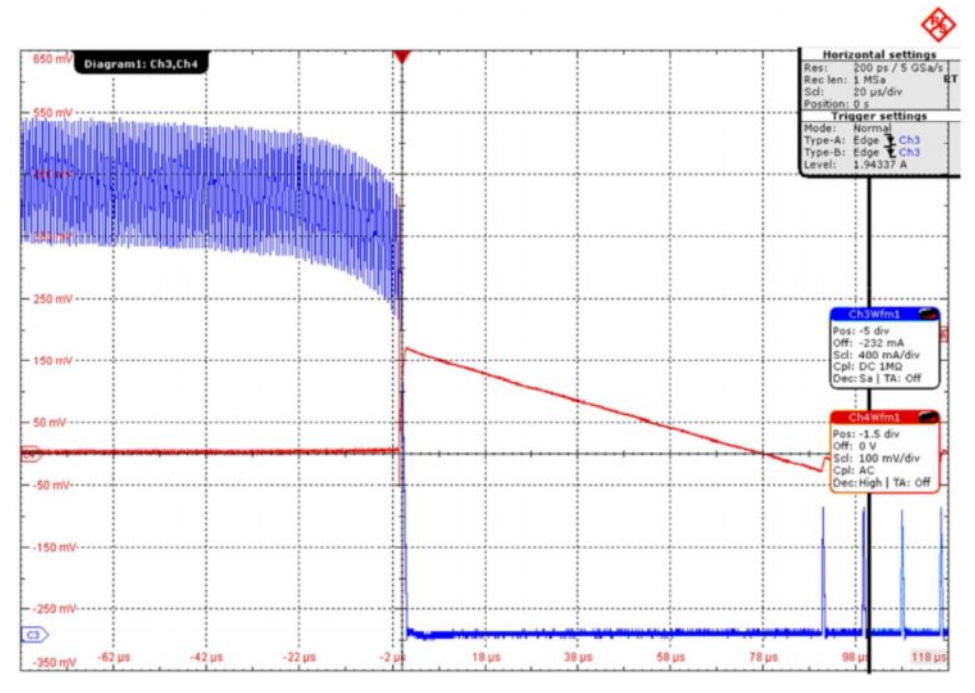

Рисунок 32 - Изменение нагрузки модуля TPS62090 в диапазоне 100-1 %; приблизительно 90 мкс до достижения точки стабилизации

#### <span id="page-28-0"></span>6 Документирование результатов анализа

Наличие полноценной документации позволяет значительно упростить задачу анализа и проверки результатов для всех членов рабочей группы или других групп.

Внесение в отчет информации об используемом испытательном оборудовании, включая типы используемых пробников, тип и параметры источника питания, настройки осциллографа и любые сведения о температуре или другую важную информацию обеспечивает возможность выполнения корректного сравнительного анализа результатов измерения.

Функция выполнения снимков экрана осциллографа подтверждает справедливость пословицы "лучше один раз увидеть, чем сто раз услышать", предоставляя подробную информацию для квалифицированного пользователя, что позволяет ускорить и упростить анализ отчетов, уменьшая вероятность возникновения ошибки и увеличивая "оборот".

Как сказано в последующем разделе, опция анализа электропитания R&S<sup>®</sup>RTO-K31 предлагает первоклассные инструменты для документирования, которое является неотъемлемой частью процедуры тестирования и анализа; эта опция предоставляет ряд инструментов, позволяющих выполнять анализ и документирование характеристик систем ИИП переменного тока в дополнение к рассмотренным в настоящих указаниях по применению преобразователям постоянного тока.

#### <span id="page-29-0"></span> $6.1$ Формирование отчетов с использованием опции R&S<sup>®</sup>RTO-K31

Опция R&S®RTO-K31 содержит ряд функций для задания формата и содержимого создаваемых отчетов. Документация может выводиться в форматах RTF или PDF, что обеспечивает простоту обмена отчетами; RTF предоставляет возможность дополнительной "персонализации" содержимого и формата отчетов. В один отчет может быть включено несколько экземпляров каждого типа тестирования; из всех сохраненных в сеансе тестирования результатов могут быть выбраны отдельные результаты тестирования.

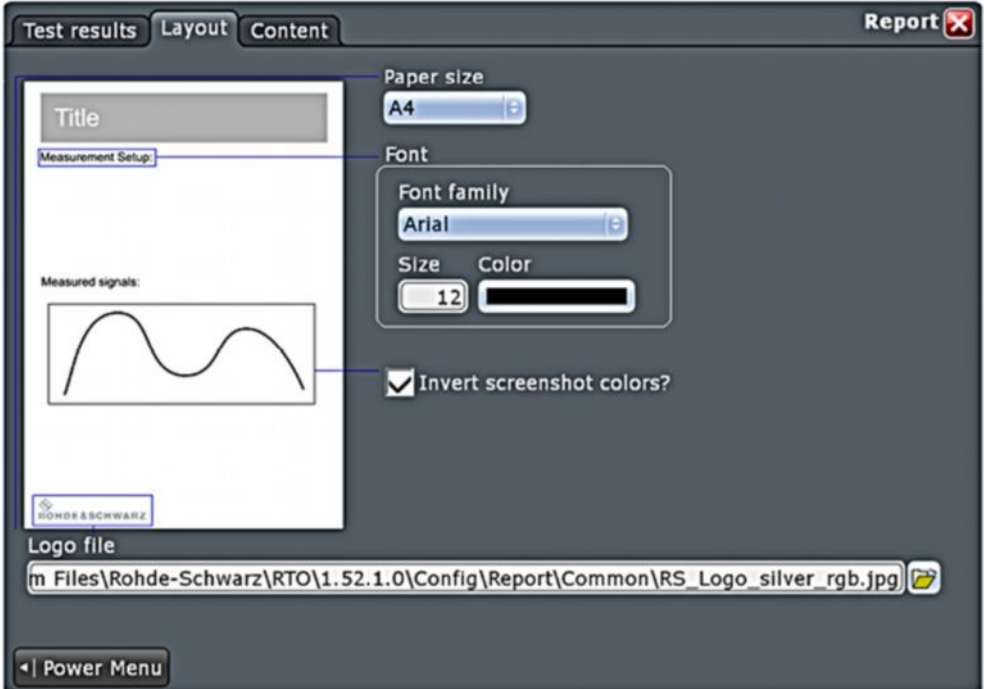

Рисунок 33 - Окно настроек отчета "Layout" (формат)

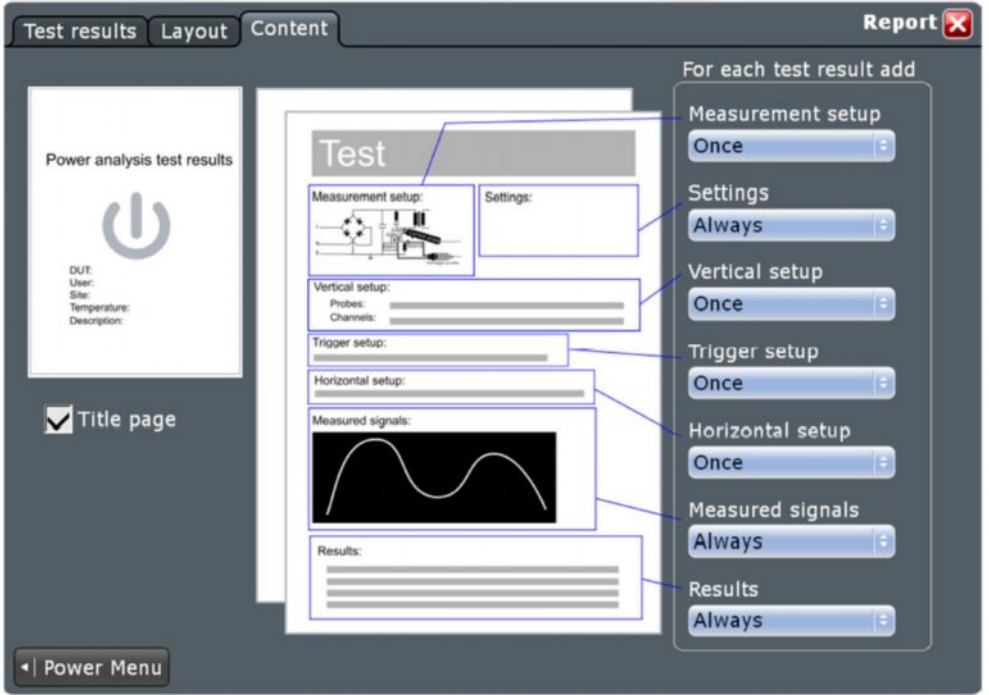

Рисунок 34 - Окно выбора содержимого формирователя отсчетов

На рисунке 35 показана страница отчета формата RTF, сформированная с использованием опции R&S® RTO-K31.

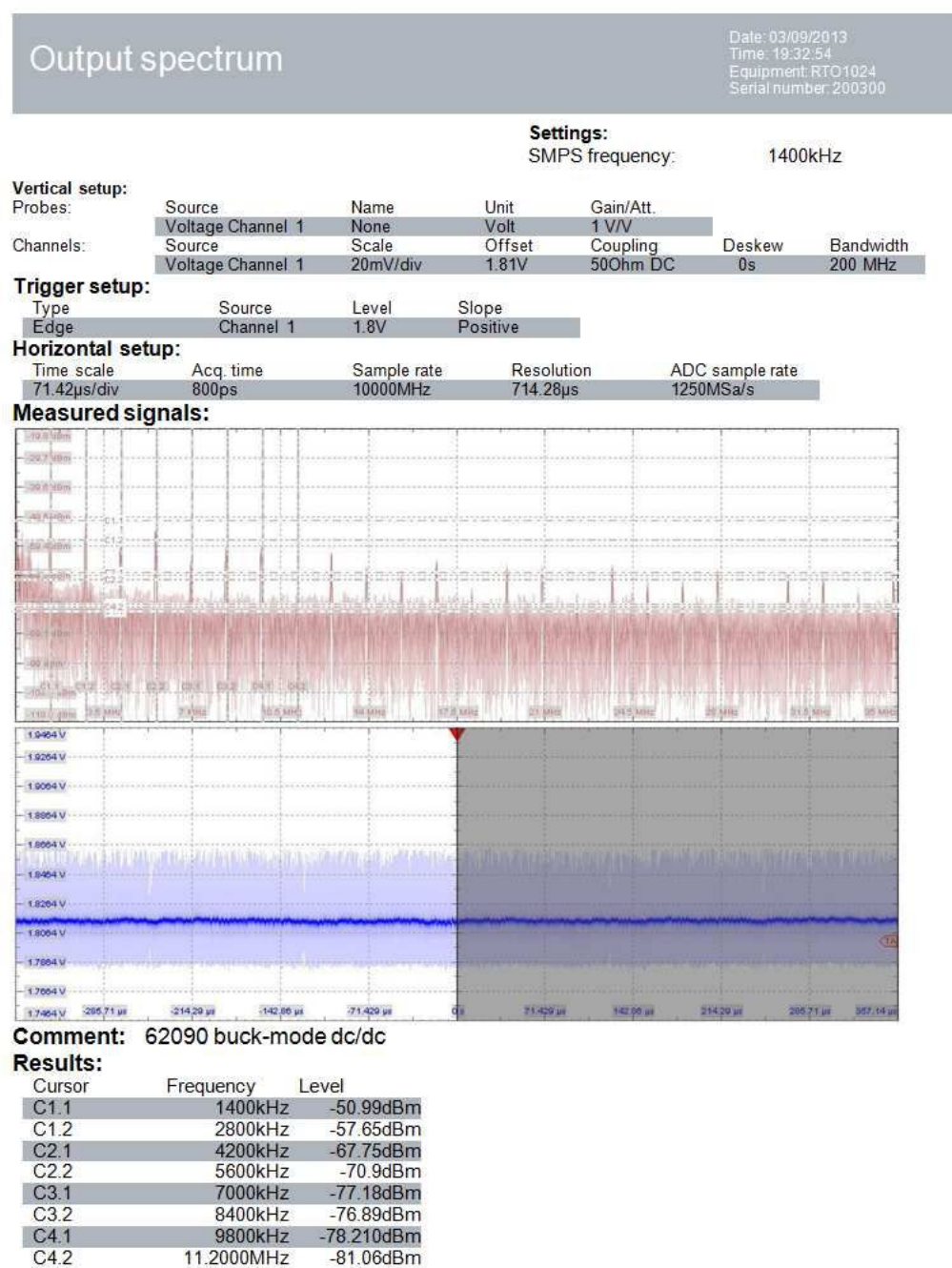

# **ROHDE&SCHWARZ**

#### **Рисунок 35 – Пример страницы отчета**

## <span id="page-31-0"></span>7 Заключение

Преобразователи постоянного тока – это постоянно развивающийся класс электрических схем и приборов, требующих проведения более подробного анализа динамических характеристик по сравнению с предшествующими линейными стабилизаторами; работа преобразователей в режиме коммутации усложняет проведение анализа их характеристик в широких диапазонах значений напряжения, тока и полосы частот.

В настоящих указаниях по применению было показано, как осциллографы R&S®RTO, с использованием соответствующих пробников, методов зондирования и опции анализа электропитания R&S®RTO-K31, обеспечивают все необходимые возможности для проведения анализа и оценки основных динамических характеристик понижающих преобразователей постоянного тока и их катушек индуктивности.

Процедуры, испытания и измерения, рассмотренные в этих указаниях по применению, обеспечивают проверку понижающего преобразователя вплоть до этапа, на котором пользователь может с уверенностью приступить к дальнейшему внутрисхемному тестированию и определению характеристик схемы.

Атрибуты осциллографов R&S $^\circ$  RTO и соответствующие пробники в равной степени подходят ко всему спектру схем и конфигураций ИИП, как указано в настоящих указаниях по применению. В дополнение к применению в области анализа характеристик преобразователей постоянного тока, совместное использование осциллографа R&S<sup>®</sup>RTO и опции R&S<sup>®</sup>RTO-K31 открывает доступ к мощному инструменту для тестирования, анализа и документирования характеристик систем ИИП переменного тока.

## <span id="page-32-0"></span>8 Библиография

- [1] Texas Instruments Incorporated, "TPS62090EVM-063 Evaluation Module" (Модуль анализа TPS62090EVM-063) 15.05.2012. [Online-доступ]. Доступно по адресу: http://www.ti.com/tool/TPS62090EVM-063. [Проверено 25.09.2013].
- [2] Texas Instruments Incorporated, "TPS62090" 22.03.2012. [Online-доступ]. Доступно по адресу: http://www.ti.com/product/tps62090. [Проверено 25.09.2013].
- [3] Л. Розенблат (L. Rozenblat), "LAZAR's POWER ELECTRONICS GUIDE" (Справочное руководство по POWER ELECTRONICS), [Online-доступ]. Доступно по адресу: http://www.smps.us/. [Проверено 25.09.2013].
- [4] Дж. Фоутз (J. Foutz), "Switching-Mode Power Supply Design" (Разработка импульсных источников питания) [Online-доступ]. Доступно по адресу: http://www.smpstech.com/. [Проверено 25.09.2013].
- [5] Д-р И.Х. Шмидт-Вальтер (P. D.-I. H. Schmidt-Walter), "Design of Switch Mode Power Supplies - Calculations" (Разработка импульсных источников питания: расчеты) [Online-доступ]. Доступно по адресу: http://schmidt-walter.eit.hda.de/smps\_e/smps\_e.html. [Проверено 25.09.2013].
- [6] Т. Фаулер (T. Fowler), "Selecting Inductors for Low-Power Buck Regulators" (Выбор катушек индуктивности для маломощных понижающих стабилизаторов), 01.11.2007. [Online-доступ]. Доступно по адресу: http://powerelectronics.com/sitefiles/ powerelectronics.com/files/archive/powerelectronics.com/mag/711PET24.pdf. [Проверено 25.09.2013].
- [7] Т. Фаулер (T. Fowler), "Selecting Inductors for Low-Power Buck Regulators" (Выбор катушек индуктивности для маломощных понижающих стабилизаторов), Power Electronics Technology, стр. 30-33, 01.11.2007.

## <span id="page-33-0"></span>9 Информация для заказа

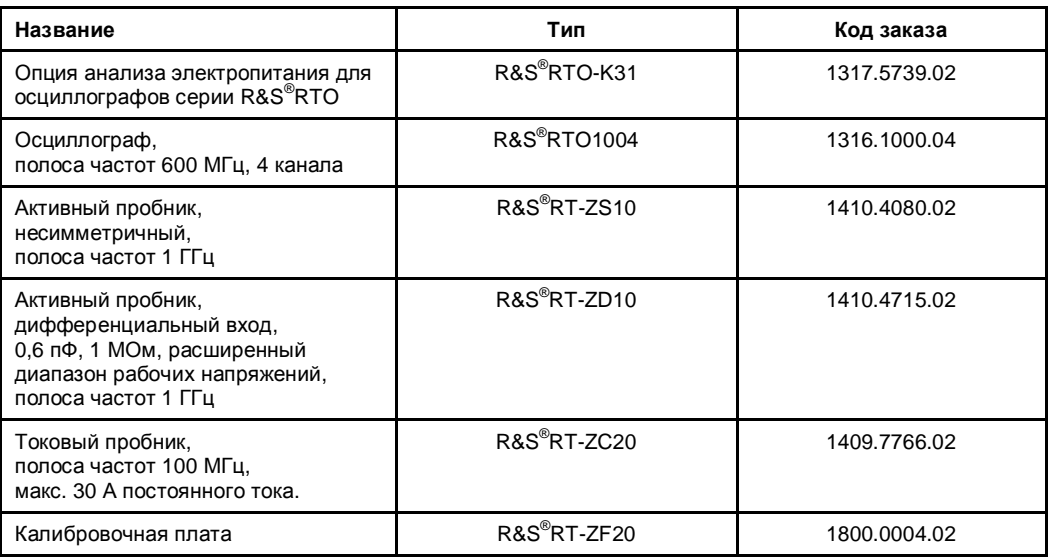

#### **О компании Rohde & Schwarz**

Rohde & Schwarz представляет собой независимую группу компаний, специализирующуюся на производстве электронного оборудования. Rohde & Schwarz является ведущим поставщиком контрольно-измерительных систем и приборов, оборудования для теле- и радиовещания, систем радиомониторинга и радиопеленгации, а также систем профессиональной радиосвязи специального назначения. Rohde & Schwarz успешно работает уже 75 лет, представительства и сервисные центры компании находятся в более чем 70 странах. Головной офис компании расположен в Мюнхене, Германия.

#### **Контакты в регионах**

Европа, Африка, Ближний Восток +49 89 4129 12345 customersupport@rohde-schwarz.com

Северная Америка 1-888-TEST-RSA (1-888-837-8772) customer.support@rsa.rohde-schwarz.com

Латинская Америка +1-410-910-7988 customersupport.la@rohde-schwarz.com

Азия/Тихий океан +65 65 13 04 88 customersupport.asia@rohde-schwarz.com

Китай +86-800-810-8228 /+86-400-650-5896 customersupport.china@rohde-schwarz.com

#### **Представительство в Москве**

115093 Москва, ул. Павловская, 7, стр.1, этаж 5 тел. +7 (495) 981 35 60 факс +7 (495) 981 35 65 [info.russia@rohde-schwarz.com](mailto:info.russia:@rohde-schwarz.com)

www.rohde-schwarz.ru

#### **Обязательства по охране окружающей среды**

- Энергосберегающие изделия
- Постоянное улучшение экологической устойчивости
- Сертифицированная система экологического менеджмента ISO 14001

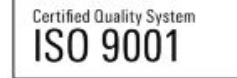

Данный документ и поставляемые программы могут применяться только при соблюдении условий, изложенных в области загрузки веб-сайта Rohde & Schwarz.

R&S<sup>®</sup> является зарегистрированным товарным знаком компании Rohde & Schwarz GmbH & Co. KG. Товарные знаки и торговые марки принадлежат соответствующим владельцам.

**Rohde & Schwarz GmbH & Co. KG**

Mühldorfstraße 15 | D - 81671 München Тел. + 49 89 4129 - 0 | Факс + 49 89 4129 – 13777

www.rohde-schwarz.com